## filePro<sup>®</sup> Structured Query Language

# **fPSQL**

For Single and Multi-user Computer Systems

## **Chapter 1**

## **Chapter 2 Quick Reference Guide**

fP Technologies, Inc. 8383 Craig Street, Suite 270 Indianapolis, In 46250 800-847-4740

### **Program Version Number: 5.0 Manual Version: April 17, 2003**

fPSQL Programs: 2003 fP Technologies, Inc. All rights reserved.

fPSQL Quick Reference Guide: 2003 fP Technologies, Inc. All rights reserved.

Reproduction or use, without express written permission from fP Technologies, Inc. of any part of this manual is prohibited. While reasonable efforts have been made in the preparation ofthis manual to assure its accuracy, fP Technologies, Inc. assumes no liability resulting from any errors or omissions, or from the use of the information contained herein. Please refer to the filePro warranty and software license for use and reproduction of this software package. filePro and filePro Plus are registered trademarks of fP Technologies, Inc. Profile, UNIX, LINUX and Windows are registered trademarks of their respective owners

**www.fptech.net**

## **Chapter 3 TABLE OF CONTENTS**

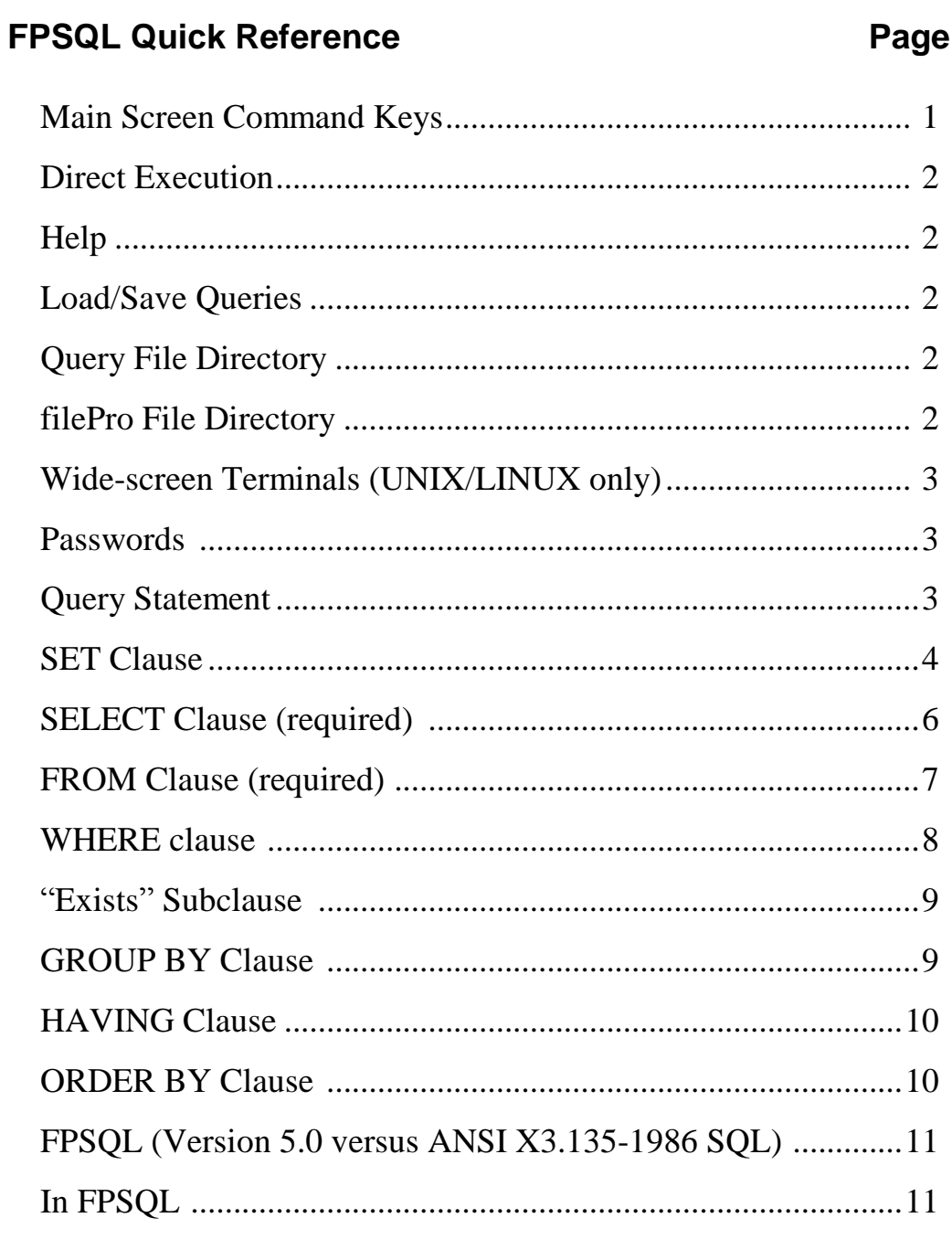

## **FPSQL Quick Reference Guide**

## **(Version 5.0)**

This guide provides a quick reference to the commands, syntax, and procedures for using FPSQL as described in the FPSQL User Manual (Version 5.0)

### Main Screen Command Keys

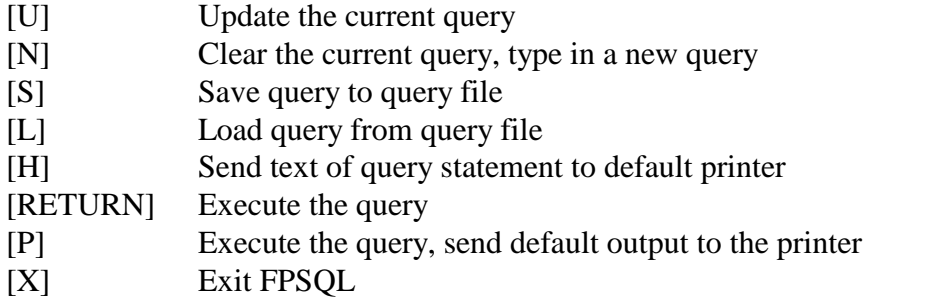

### Query Editing Keys

The query editor uses the usual filePro editing keys:

Windows Typical UNIX/LINUX

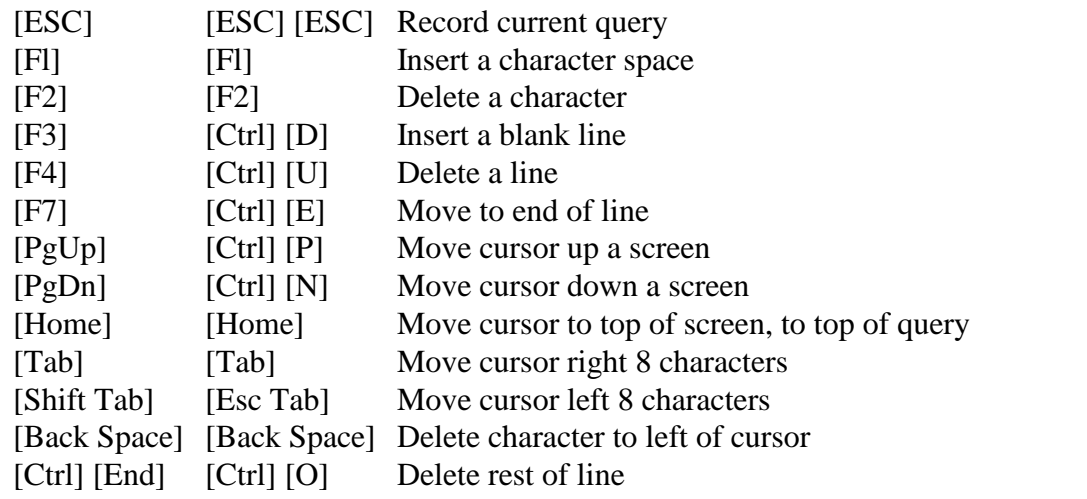

Plus four additional keys:

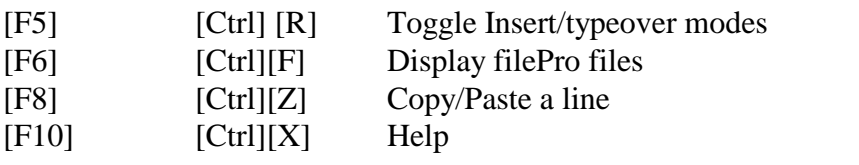

### **Direct Execution**

You may also execute a query directly from your operating system "fp" subdirectory by entering at the command line:

fpsql queryfilename

FPSQL will run the query and exit when finished.

Queries are normally saved to and loaded from the "fp\sql" directory, unless it has been given a file name including a "\". In that case, FPSQL will use the path specified. You can use the FPSQL environmental variable to override the default directory.

## **Help:**

While editing a query (in [N]ew or [U]pdate modes), the HELP key ([Fl0] or  $[Ctrl][X]$ ) will bring up a list of subjects that help is available for. Select the subject you want by using the arrow keys, or typing the first few letters of the subject.

### **Load/Save Queries:**

Queries are normally stored in the "fp/sql" directory. However, you may load/save from any directory by giving the full pathname to the file when prompted for a file name.

### **Query File Directory**

[L]oad or [S]ave query, then [F1O] or [Ctrl][X], will show you all existing queries in the default directory. You may select which query you want simply by moving the highlight over the name (use arrow keys) and pressing ENTER. You may also type the first few letters of the name and the highlight will move automatically.

## **filePro File Directory**

To display filePro files: in [N]ew or [U]pdate modes, press [F6] or [Ctrl][F]

### **Wide-screen Terminals: (UNIX/LINUX only)**

If a query requires more than 80 columns, and your terminal can support it, FPSQL will switch into 132-column mode to display the results of the query, and switch back to 80 columns when the query is finished.

NOTE: Two new termcap entries have been defined to permit the use of wide-screen terminals:

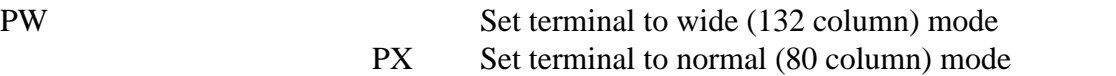

### **Passwords:**

Password security is currently implemented by using the creation password. In order to query any data within a file, you must know the creation password for that file.

### **Query Statement:**

The general form of a query is:

SET options SELECT fields FROM files WHERE conditions GROUP BY fields HAVING conditions

### ORDER BY fields

The SELECT and FROM clauses are required, the others are optional.

In many cases, the SET, GROUP BY, and HAVING clauses are not needed.

NOTE: Reserved words may be entered as either upper or lower case. They are shown in capital letters here to make them stand out.

### **SET Clause:**

The SET clause sends query output to file, printer, or screen, provides some control of print formatting, and enables querying qualified files.

### SET OUTPUT SCREEN

Sends query output to the screen. (Default}

#### SET OUTPUT PRINTER

### SET OUTPUT SPOOLER

Sends the output to the system's default printer.

SET OUTPUT PRINTER *'operating system command'* SET OUTPUT SPOOLER *'operating system command'* Sends the output to the operating system command specified *(UNIX/LINUX* only). Example: SET OUTPUT PRINTER 'lp -copies 2'

SET OUTPUT *'filename'* Sends the output to the file specified.

### SET OUTPUT . . . WITH QUERY Includes the text of the query in the output. Example: SET OUTPUT PRINTER 'lp -copies 2' WITH QUERY

### SET LINES *nn*

Sets the number of lines per page to *nn.* Example: SET LINES 66

#### SET LINES *mm,nn*

Sets the number of lines to print per page to *mm* and the number of lines per page to *nn.* Example: SET LINES 60,66

### SET LINES 0 *(zero)*

A special case, which tells FPSQL not to generate any headings. This is useful if the output is to be used as a merge file to another program.

### SET TITLE SET TITLE ON

Includes a default title, in addition to the column headings, in the output.

### SET TITLE OFF

No title will be printed. (Default)

### SET TITLE 'text'

Specifies what the title should be.

### SET QUALIFIER qualifier name

Only one qualified file can be used in a query.

Default LINES values:

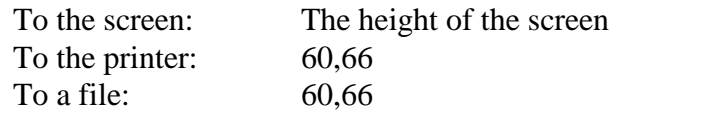

## **SELECT Clause: (required)**

SELECT *fields:* Tells FPSQL what is to be displayed "Fields" may be one or more of the following, separated by commas: A real field, referenced by name: FirstName, LastName A real field, referenced by number: @1, @29 A system maintained field: @RN, @CD An associated field group:  $@A0, @B7$ Any of the above fields, preceded by the file name: Personnel.FirstName,managers.Department [maillist.@5,](mailto:maillist.@5,) [zipcodes.@RN](mailto:zipcodes.@RN) NOTE: This is in case the same field name appears in more than one file. An asterisk, meaning all fields: \*, maillist.\* A text literal, enclosed in single quotes: 'This is some text.','Some more text' A numeric literal, (use without quotes): 1, 2, 3 An expression, using any combination of the above fields: Salary \* Hours\_Worked, @TD – Last\_Raise An aggregate function: (AVG, MIN, MAX, SUM, COUNT) MIN(Salary), AVG( @TD – BirthDay), COUNT ( \* ) The MID function: MID(birthdate, 7,2), MID(lastname, 1,1)

### **Using aggregate functions**

Requires the use of the GROUP BY clause, or FPSQL will use an implied group of the entire file (grand totals.)

### **To specify fields by name**

Since filePro allows a field name to contain any character, which is not allowed in ANSI SQL, you can use the following methods:

- · You can use the underscore ("\_") to designate any non-alphanumeric character in the field name. For example, for the field "Code (A, or B)" you could use "Code\_A\_or\_B\_"
- · You may truncate the name at any place where you could use the underscore. For example, in the field above, you could have used just "Code" instead. If the name is not unique, FPSQL will use the first field that matches the given name.

### **"Alias"**

A field/expression can be followed by an "alias" which will be used as the column heading instead of the name of the field, or the text of the description:

SELECT Hourly\_Salary \* Hours\_Worked 'Weekly Salary'

FPSQL will use 'Weekly Salary' as the column heading in the output.

### *Please Note: FPSQL does not support 5.0 Blob or Memo Fields*

## **FROM Clause: (required)**

FROM *files:* Tells FPSQL which files are to be used in the query.

"Files" may be one or more of the following, separated by commas:

A filePro file name: maillist, zipcodes

A filePro file name, followed by an "alias"

personnel employees, personnel managers

An alias is needed if the file is to be used more than once in the same query, and that alias would then be prefixed to the field names, as described in the SELECT clause.

The order in which the files are listed is not important.

### **WHERE clause:**

**WHERE** conditions: Tells FPSQL which records are to be selected.

The general form of a condition is:

compare op compare op compare ...

where "op" can be AND or OR.

Compares can be grouped by placing them within brackets:

[ compare op compare ] op [ compare op compare ]

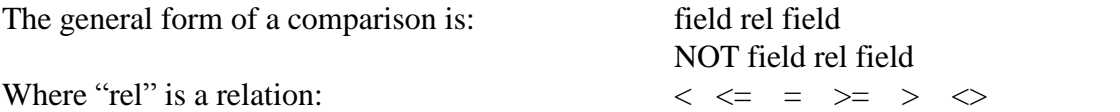

and "field" is the same as in the SELECT clause, (except that aggregate functions are not permitted), or a subquery.

Other comparisons are:

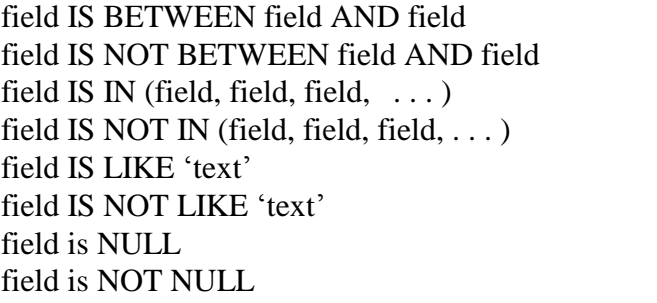

NOTES:

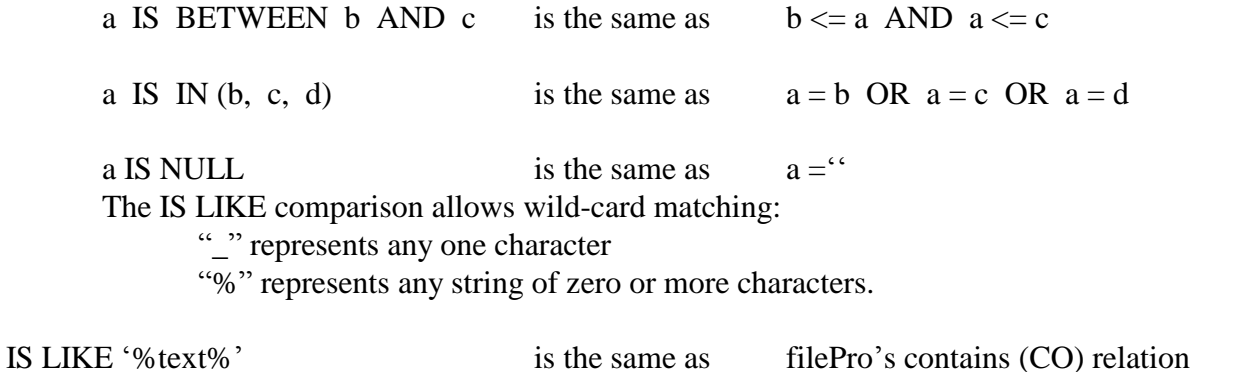

### Examples:

LastName IS BETWEEN 'A' AND 'M' AND State IS IN ( 'NY','NJ','CT')

Hourly\_Salary \* Hours\_Worked > 750

Employees.id = project.manager\_id

[ salary  $<$  5000 OR hours  $<$  20 ]AND NOT[ age  $<$  18 OR citizen = 'N'

### **"Exists" Subclause:**

Used with "where" clause and a subquery:

Example:

select \* from ssalesmn where exists select name from ssalesmn where sales  $> 2800$ 

If the subquery is true (generates output) the outer query is executed. If the subquery is not true, outer query is not executed.

### **GROUP BY Clause:**

GROUP BY fields: Tells FPSQL that subtotal records are to be generated instead of detail records.

"Fields" is the same as described in the SELECT clause, except that aggregates are not permitted.

Only one level of subtotals (the innermost) is generated.

GROUP BY cannot be used with ORDER BY.

## **HAVING Clause:**

HAVING conditions: Tells FPSQL which groups are to be selected.

"Conditions" is the same as described under the WHERE clause, except that aggregate functions are permitted.

The HAVING clause cannot be used without the GROUP BY clause.

Examples:

GROUP BY Department HAVING AVG(Salary) > 20000

> GROUP BY State HAVING COUNT(\*) > 10 OR AVG(Amount\_Due) > 1000

## **ORDER BY clause:**

ORDER BY fields: Tells FPSQL how to sort the output.

"Fields" is the same as described in the SELECT clause, including aggregate functions. The

major key is listed first, followed be minor keys, and the innermost key listed last.

ORDER BY does not use existing filePro indexes when sorting.

If no ORDER BY clause is specified, then the output will be sorted by the fields in the GROUP BY clause, if any. If neither clause is used, the output is in no specific order.

## **FPSQL (Version 5.0) versus ANSI X3.135-1986 SQL:**

## **In FPSQL:**

- · SELECT DISTINCT clause not implemented.
- · Password security is based on the creation password.
- · FPSQL is case insensitive in sorts and comparisons, just like the rest of filePro.
- · SET clause added.

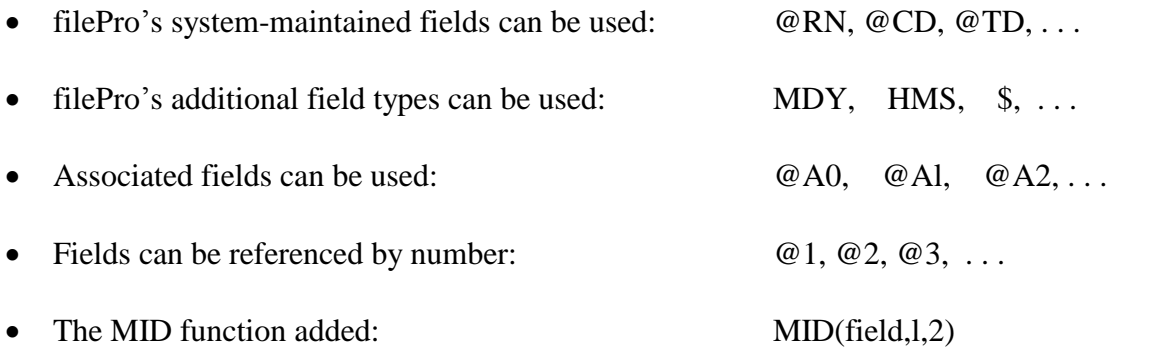

### **FPSQL SYNTAX DIAGRAMS**

The following diagrams represent the syntax of all the clauses, except "set", in a query statement.

### **Key to diagrams:**

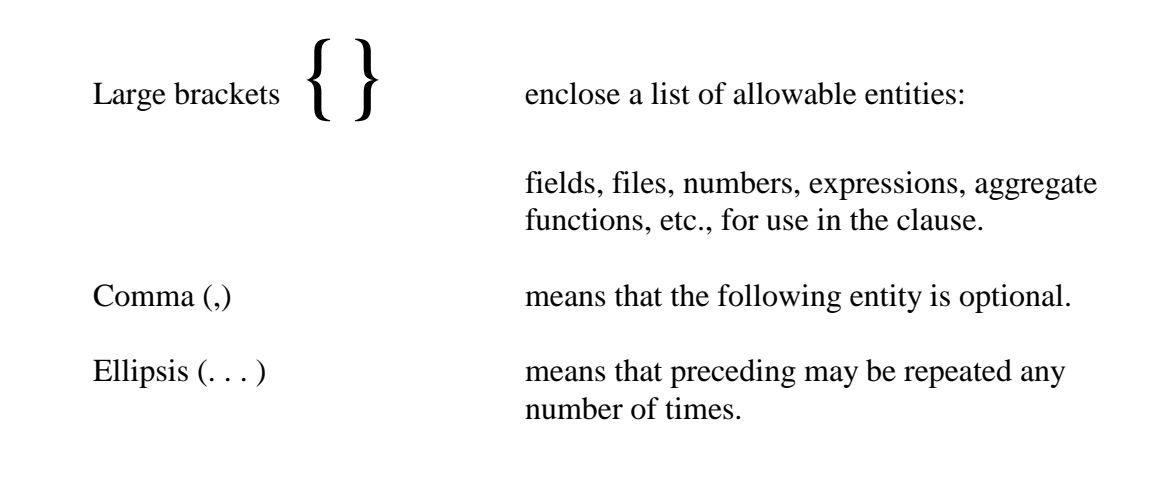

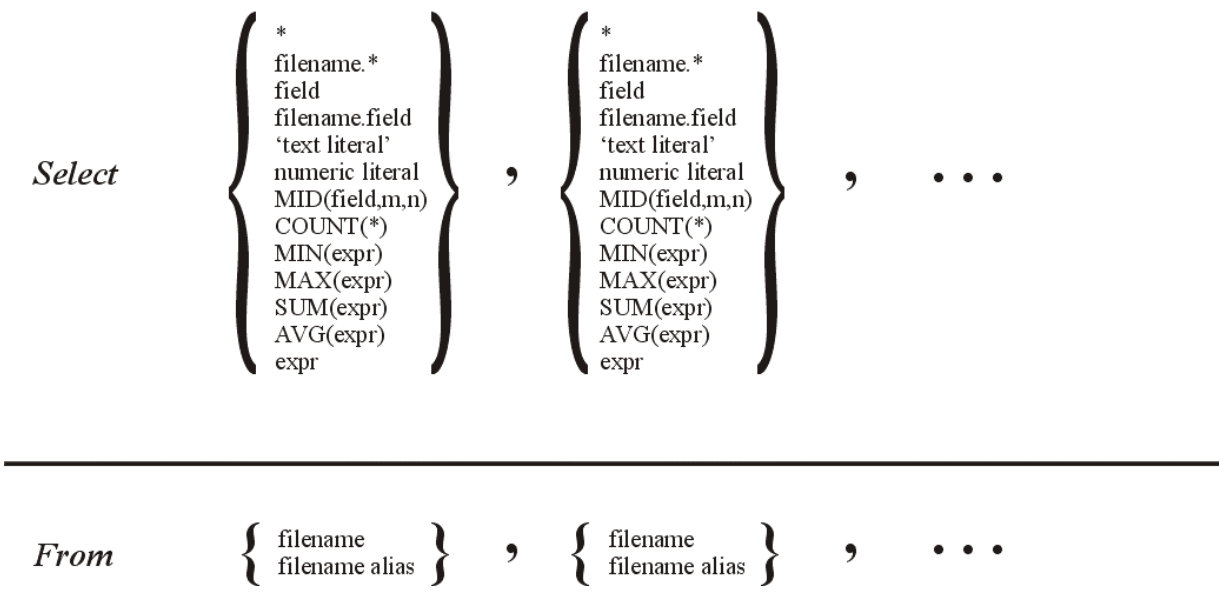

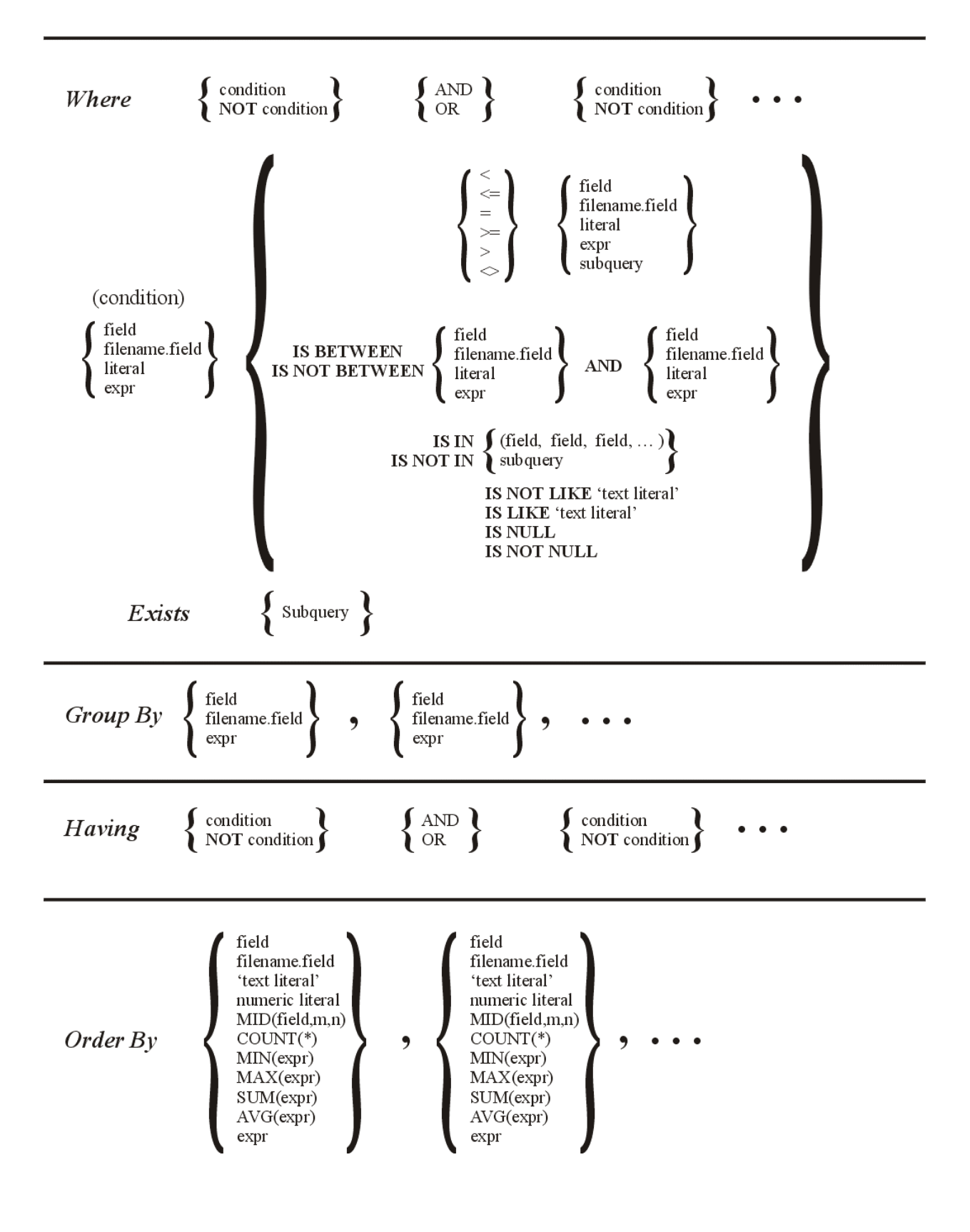

filePro<sup>®</sup> Structured Query Language

# **fPSQL**

For Single and Multi-user Computer Systems

## **Users Manual**

fP Technologies, Inc. 8383 Craig Street, Suite 270 Indianapolis, IN 46250 800-847-4740

### **Program Version Number: 5.0 Manual Version: March 30, 2000**

fPSQL Programs: 2000 fP Technologies, Inc. All rights reserved.

fPSQL Users Manual 2000 fP Technologies, Inc. All rights reserved.

Reproduction oruse, without express written permission from fP Technologies, Inc. of any part of this manual is prohibited. While reasonable efforts have been made in the preparation of this manual to assure its accuracy, fP Technologies, Inc. assumes no liability resulting from any errors or omissions, or from the use of the information contained herein. Please refer to the filePro warranty and software license for use and reproduction of this software package. filePro and filePro Plus are registered trademarks of fP Technologies, Inc. Profile, UNIX, XENIX and Windows are registered trademarks of their respective owners

**[www.fptech.net](http://www.fptech.net)**

## **TABLE OF CONTENTS**

## **Chapter**

## Page

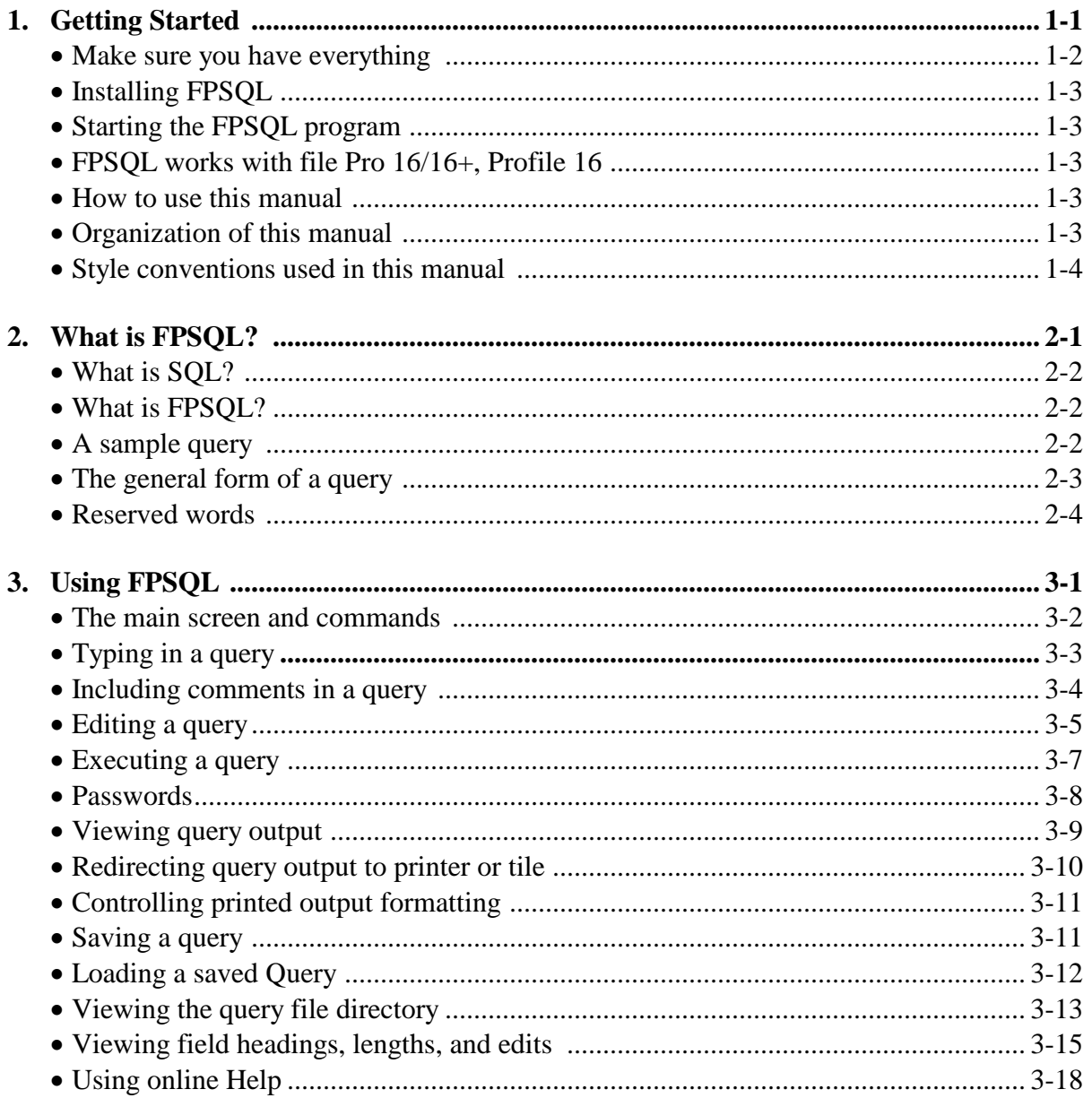

## **Chapter**

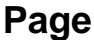

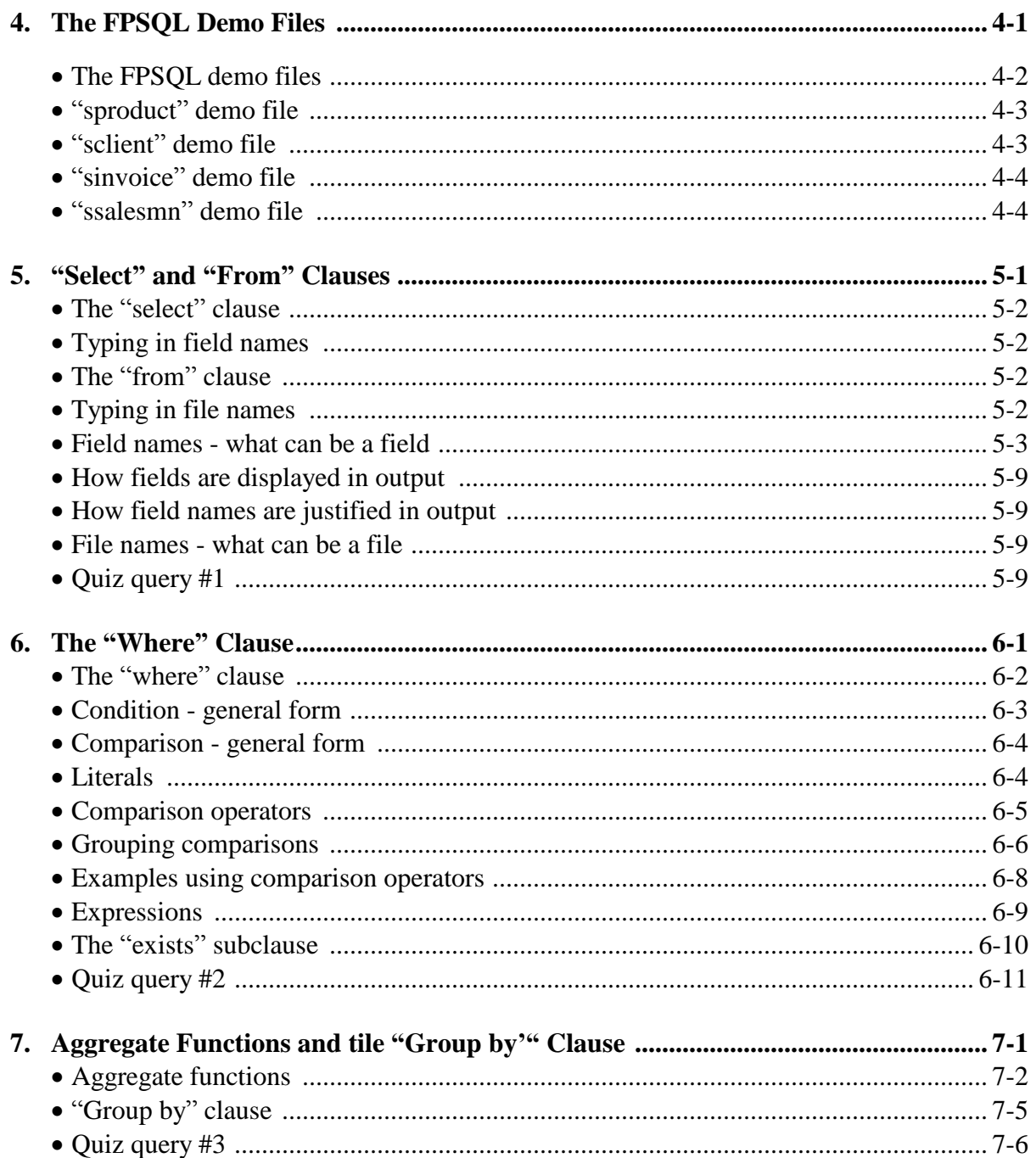

## **Chapter**

## page

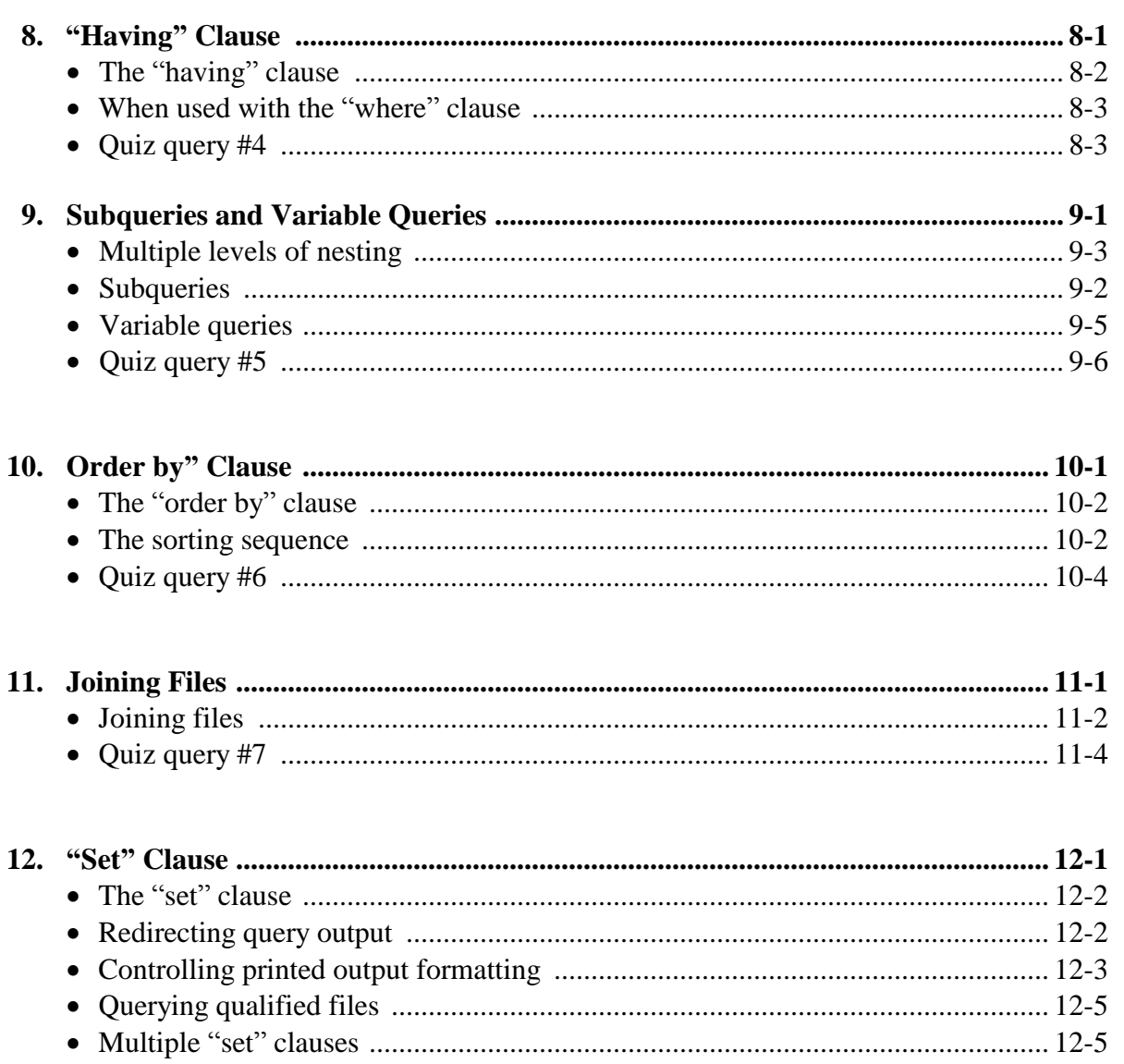

## **Appendixes**

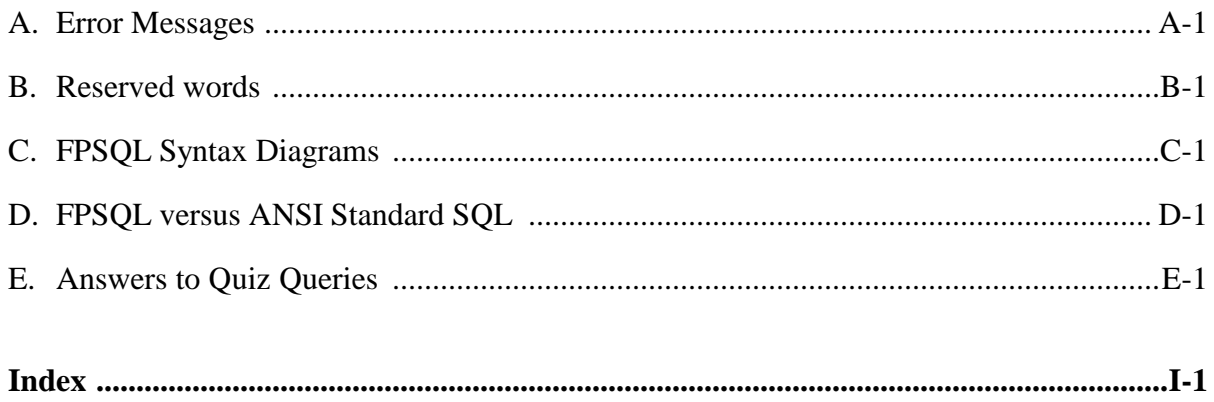

## **CHAPTER 1: GETTING STARTED**

## **In this chapter:**

- Make sure you have everything
- Installing FPSQL
- · Starting the FPSQL program
- · How FPSQL works with filePro files
- How to use this manual
- · Organization of this manual
- · Style conventions used in this manual

## **Make sure you have everything**

Your FPSQL package should contain the following:

- Program diskette, tape or CD
- · Installation instructions
- User manual (see notes)
- Quick reference guide (see notes)
- · Warranty, software license agreement including the software registration card

Check to see that both the program diskette and the installation instructions refer to your computer and/or operating system.

The user manual is a complete reference for FPSQL (filePro SQL). It is also organized for easy learning.

The quick reference guide puts all the commands and capabilities of FPSQL at your fingertips.

Be sure to fill out and mail in your software registration card so that you may have free use of the Customer Technical Support during the warranty period.

Notes: A printable ".pdf" file is furnished on the Program diskette, Tape or CD.

## **Installing FPSQL**

See the installation instructions in the package (it should refer to your computer and/or operating system). For most systems, installation involves little more than inserting the FPSQL diskette m the floppy drive, typing "install" and following the prompts on the screen. FPSQL will install itself in the proper filePro directories and add a FPSQL menu selection to the main menu. Certain demo files, which will enable you to duplicate the sample queries used in the manual, are also installed.

## **Starting the FPSQL program**

Once installed, FPSQL can be started from the filePro main menu. It will be in the "Runtime Programs" column, menu selection "S". You may also start FPSQL from your operating system "fp" subdirectory: simply enter "fpsql".

## **How FPSQL works with filePro and filePro Plus**

FPSQL will work with file Pro 16/16+ files, Profile 16 files, filePro Plus files and nonfilePro files that you have defined to filePro.

## **How to use this manual**

For learning FPSOL, you should read the chapters in order and do the exercises ("quiz queries") at the ends of the chapters: the answers are in Appendix E. A good idea is to have FPSQL up and running on your computer so that you can gain hands-on experience duplicating the sample queries in the manual and experimenting with your own variations of them. You might also try to compose the example queries before you look at the query output in the manual. Once you are familiar with the program, use the manual as a reference.

## **Organization of this manual**

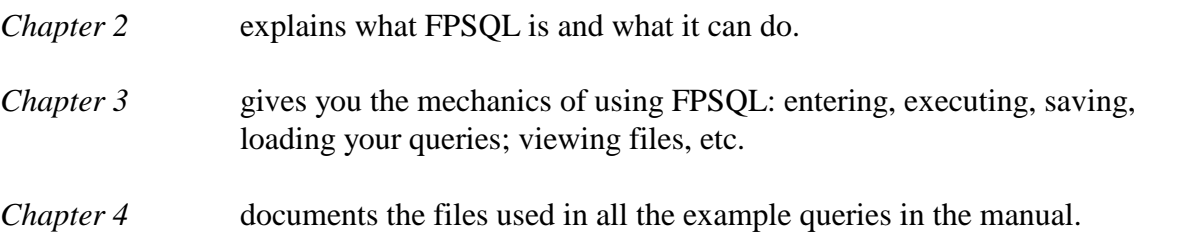

*Chapters 5 through 10* introduce:

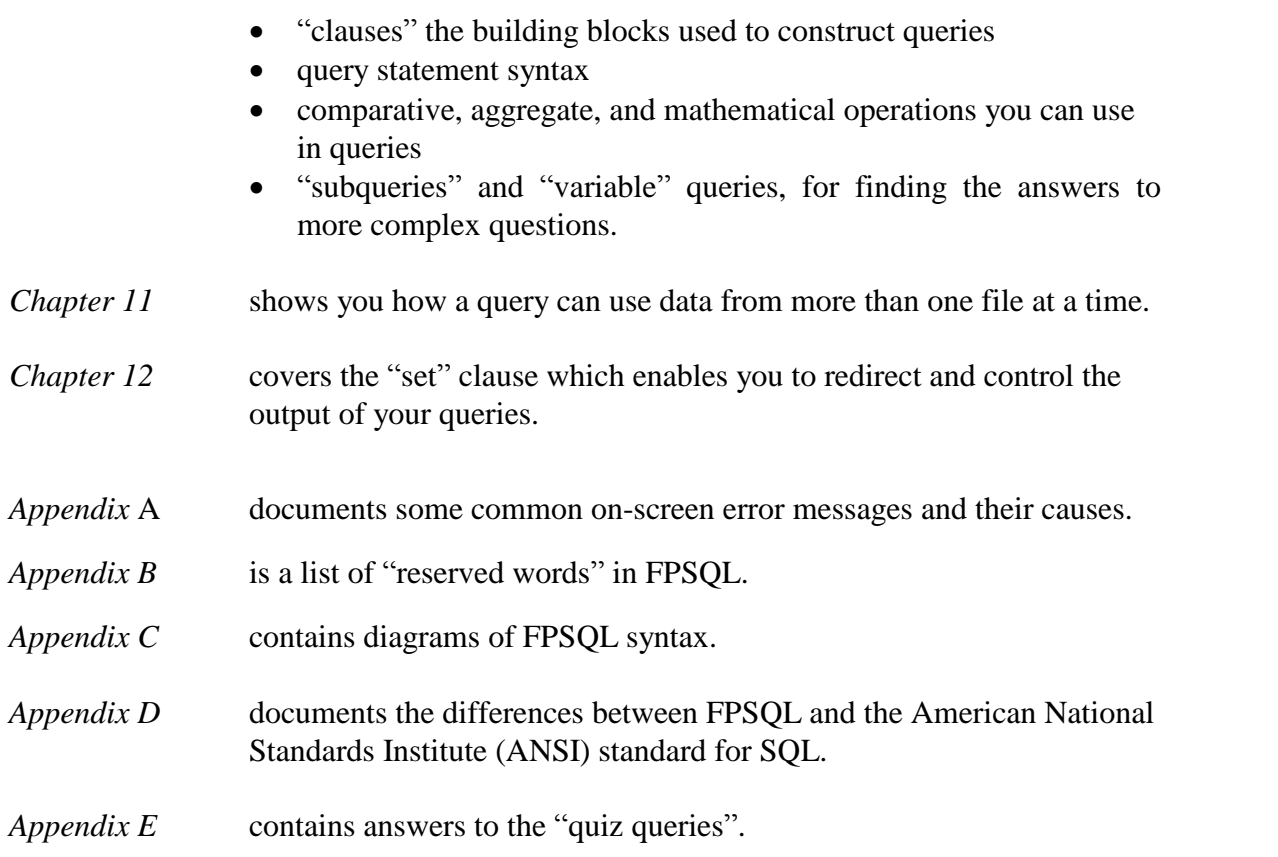

## **Style conventions used in this manual**

## **Keys and commands described in the text**

References to keys and commands will give the Windows version followed by the UNIX/LINUX version.

*Example:* press [F5] or [Ctrl][R]

Note that keyboard buttons to be pressed are shown inside square brackets.

If more than one key is to be pressed sequentially, they are separated by commas:

press [Esc] or [Esc],[Esc]

If they are to be pressed simultaneously, there is no comma:

press [Ctrl][Break] or [Break]

## **Keys and commands shown on the screen**

The screens reproduced in this manual show the Windows version of FPSQL. Your version of FPSQL will show, on your screen, the keys and commands appropriate for your computer's operating system.

## **Text to be entered**

In a sentence, text to be entered will have quotes ( "") around it:

*Example:* Then type "FPSQL" and press [Return].

Or, as when used in an example, text may be indented and on a separate line:

FPSQL [Return]

## **Prompts and messages**

These will be marked with a 8 and reproduced as they appear on the screen:

8 Aggregate functions not permitted here

## **CHAPTER 2: WHAT IS FPSQL?**

**In this chapter:**

- What is SQL?
- What is FPSQL?
- A sample query
- The general form of a query
- Reserved words

## **What is SQL ?**

SQL (usually pronounced "sequel") means Structured Query Language. It is a relational inquiry and data manipulation language using English reserved words. SQL enables you to quickly manipulate your data and view the results. It's easy enough for non programmers to learn and use,yet powerful enough to satisfy data processing professionals.

## **What is FPSQL?**

filePro's implementation of SQL enables you to query the data but not manipulate it. FPSQL is especially easy and powerful. It has a simple-to-use screen editor, detailed online Help, easy file-handling, and flexible control over query output, making FPSQL the state-of-the-art in SQL implementations. With FPSQL, you can look at your data in relationships limited only by your imagination.

## **A Sample query**

To get an idea of what FPSQL is like, let's look at a sample query. Using FPSQL's demo file, "sproduct" (see Chapter 4), the following is how you would ask FPSQL for a list of products whose prices are higher than \$99. The list should include the product number, description, and prices with the lowest price first. You would type in the query as follows:

```
select product_number, description, price
from sproduct
where price > 99
order by price
```
NOTE:

When typing in queries you're not restricted to any set format of lines, spacing, or upper and lower case (except for file names in UNIX/LINUX). As long as the elements are in the right order and the syntax is correct, the query will be executed.

This query, when executed, would produce the following result:

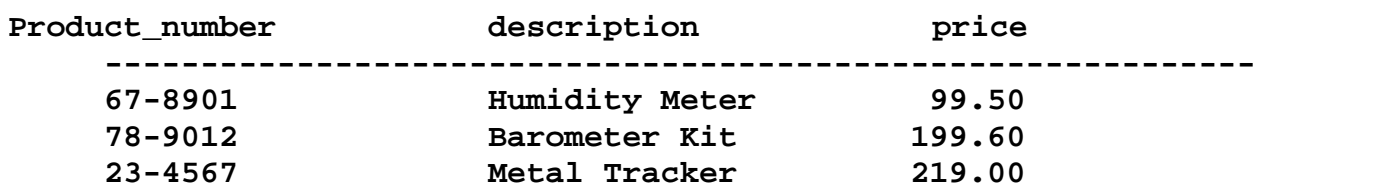

## **The general form of a query**

Queries are constructed of clauses containing "reserved" words (words which have a special meaning to FPSQL). The following table shows the clauses, what type of information they contain, and the order in which they are used in a query statement. A query must have the "select" and "from" clauses; the others are optional:

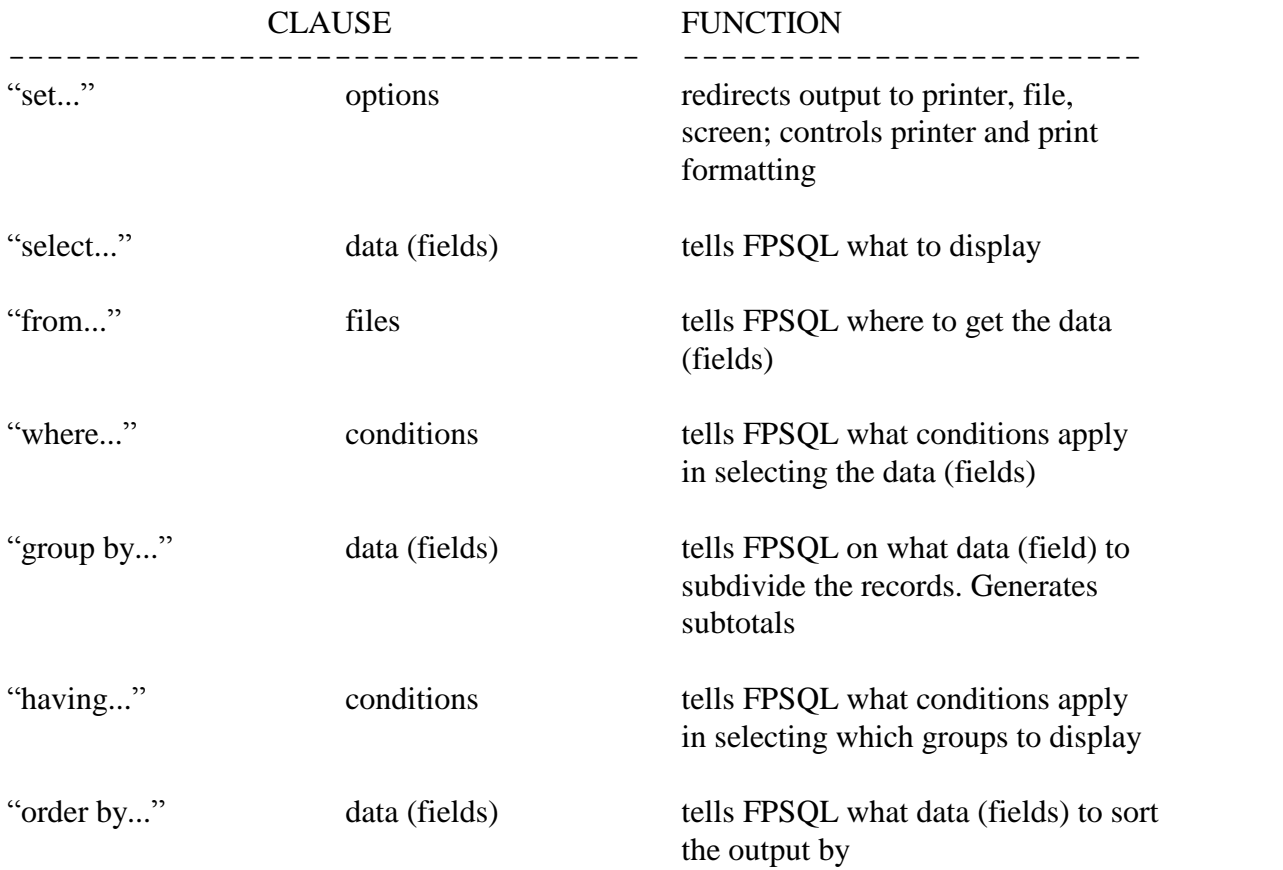

## **Reserved words**

These are words which have specific meaning to FPSQL and, therefore, whenever possible, should not be used in naming files or fields in queries. The clauses we just looked at contain the reserved words: "set", "select", "from", "where", "group by", "having", "order by". Here is a complete list:

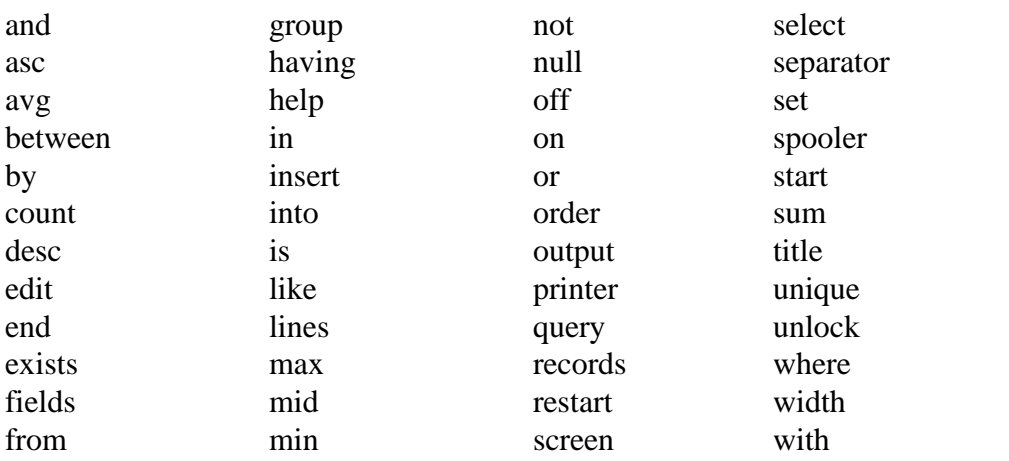

## **CHAPTER 3: USING FPSQL**

### **In this chapter:**

- The main screen and commands
- Typing in a query
- Including comments in a query
- Editing a query
- Executing a query
- · Passwords
- Viewing query output
- · Redirecting query output to printer or file
- · Controlling printed output formatting
- Saving a query
- Loading a saved query
- Viewing the query file directory
- · Viewing field headings, lengths, and edits
- Using online Help

## **The main screen and commands**

Below is the FPSQL main screen, shown with a sample query typed in.

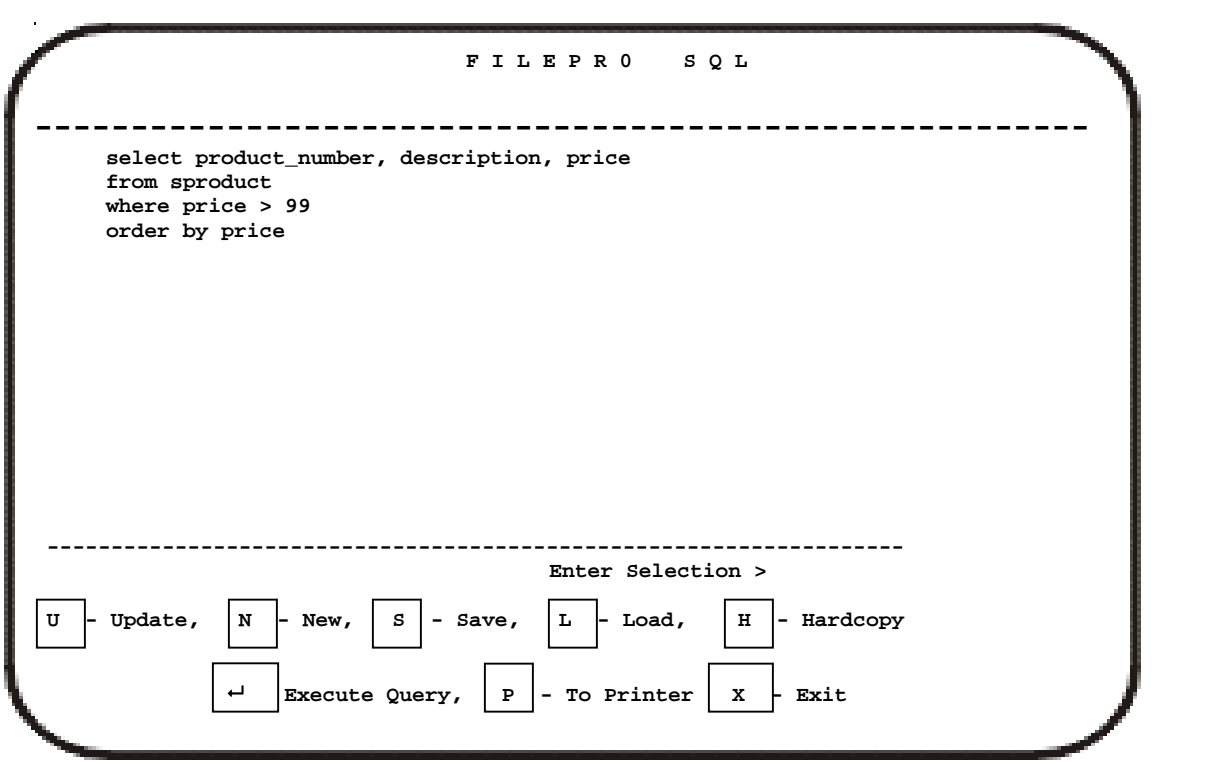

**FPSQL main screen with sample query**

## **Main screen command keys**

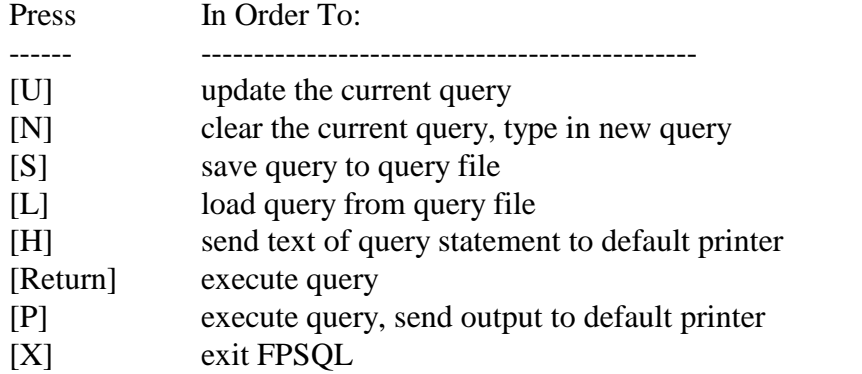

## **Typing in a query**

Query statements are typed in the query statement area (the area between the horizontal rules) on the FPSQL main screen (see above). When FPSQL starts, you will see the main screen; the query statement area will be blank. The cursor will be in the "Enter Selection" field. Press [N] for "New" and the cursor will move to the first space of the first line. The main screen command options will be replaced by:

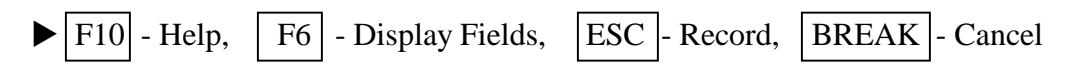

These command options are covered later in this chapter.

### **Insert and typeover modes**

There are two typing modes: "insert" and "typeover". You can toggle from one to the other with the  $[F5]$  or  $[Ctrl][R]$  keys. When you type in insert mode, existing characters to the right of the cursor are moved to the right to make room for the new characters. Also, the word "Insert" appears in the upper left corner of the screen. When you type in "typeover" mode, the new characters replace the existing characters; there is no word displayed in the upper left corner.

## **Rules for typing**

There are almost no rules for the way your query statement is entered in the query statement area. As long as everything in your query statement is in the correct order, the query will be executed. You may type in upper or lower case (except for file names in UNIX/LINUX). You may break lines wherever you wish, use extra line returns and extra spaces between words. You can type as many as 79 characters on one line but, at the end of each line, you must press [Return} or [Enter] to move the cursor to the next line.

### **Editing**

You may use the arrow keys to move the cursor left/right one character, or up/down one line. You may use the [Del] and [Back Space] keys to remove characters. Text editing is similar to filePro.

### **Long Queries - more than one screen**

If your query statement is longer than one screen, you can scroll up and down a line at a time using the up and down arrow keys:  $\lceil \cdot \rceil$ ,  $\lceil \cdot \rceil$ ; or a screen at a time using the  $[PgUp]$ ,  $[PgDn]$  keys or  $[Ctrl][P]$  (up),  $[Ctrl][N]$  (down).

NOTE: A complete list of editing keys and functions is in the "Editing a query" section, which follows the next two sections.

### **Recording the query**

When you are finished and ready to execute or save your query to a query file, you must first "record" it. Simply press [Esc] or [Esc][Esc]. You will go back to the main screen, which will display your query, and the cursor will be in the "Enter Selection" field.

## **Including comments in a query**

It may be helpful at times to add explanatory notes or comments to a query to make it easier for others to understand or for your own future reference. You may insert comments before, within, or after a query statement by preceding the comment with the "#" sign. FPSQL will regard everything from the "#" to the end of the line as a comment and not to be executed. If your comments require an additional line, start the additional line with the "#" again, as in the following example:

```
select name, sales, commission, salary*9 #total of
#monthly salary Jan. through Sept., 1987
from ssalesmn
order by salary
```
## **Editing a query**

The editing keys are the same ones you use in filePro depending on your computer system:

## **FPSQL Editing Keys**

The query editor uses the usual filePro editing keys:

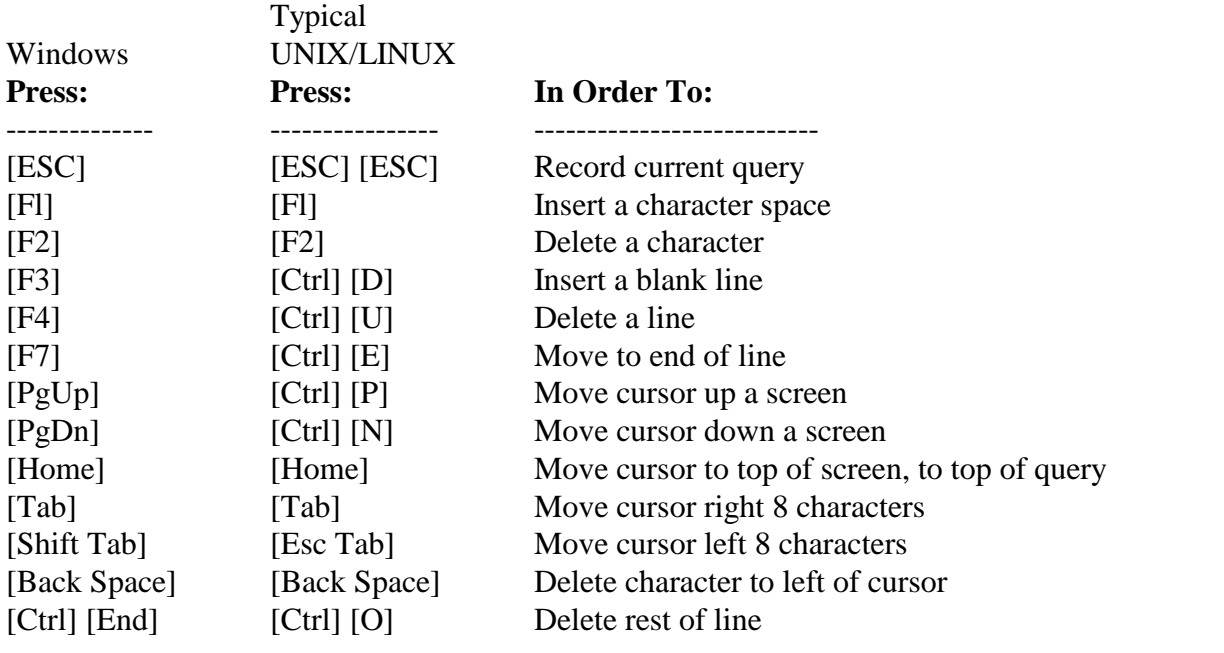

Plus four additional keys:

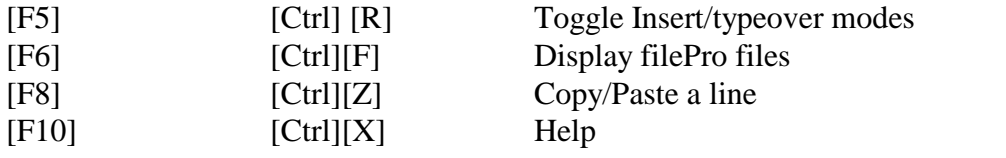
#### **The copy/paste key works as follows:**

- 1. Position the cursor on the line you wish to copy.
- 2. Press [F8] or [Ctrl][Z]. The word "copy" will appear in the upper left corner of the screen.
- 3. Position the cursor on the line were you want the copied line to appear.
- 4. Press [F8] or [Ctrl][Z] again. The copied line will appear. The word "copy" will disappear. Any characters present on the line where you insert the copied line will move down to the next line.

To edit a query that has already been recorded (using [Esc] or {Esc][Esc]), you must first press [U] for "Update". The cursor will move to the first space of the first line in the query statement area and the main screen command options will be replaced with:

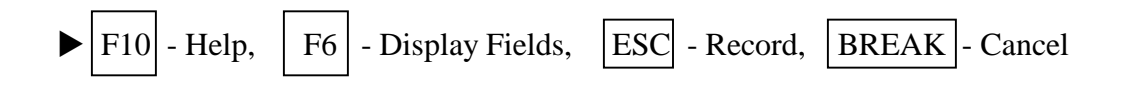

Now you can edit the query.

#### **Editing exercise**

You might like to try the following to get used to editing query statements:

Type in the following query exactly as shown below:

**#lists products with prices above \$99 select product\_number, description, price from sproduct where price > 99 order by price** Then, use the editing keys to make it look like this:

**select**

```
product_number, description, price
from
     sproduct
where
    price > 99
order by
     price
#lists products with prices above S99
```
Hint: use the copy/paste key ([F8] or [Ctrl][Z]) to move the comment line.

Provided there are no typos, either version of this query will work. However, note how much easier it is to scan and comprehend the second version. This flexibility in typing queries, and the ability to include comments, makes it easier for you to compose queries, and for others to read and understand them.

## **Executing a query**

(Refer to the FPSQL main screen at the beginning of this chapter.) After you have typed in the query and pressed [Esc] or [Esc][Esc] to save it, press [Return] to execute it. If you have not used the "set" clause (see Chapter 12) to redirect the output to a printer or file, you will see the output on your screen.

## **Screen Display**

While FPSQL is executing the query, you may see briefly on your screen:

u **Sorting Keys . . . Records Read: n Selected: n**

The number of records read will be updated as the query execution continues.

This screen is followed by,

```
u Writing Index . . .
```
**Records Written: n Selected: n**

The number of records written is updated as the query execution continues. The next screen will contain the results of the query.

### **Direct Execution**

You may also execute a query directly from your operating system "fp" sub directory by entering at the command line:

```
fpsql queryfilename
```
FPSQL will run the query and exit when finished.

Queries are normally saved to and loaded from the "fp\sql" directory, unless ithas been given a file name including a "\"'. In that case, FPSQL will use the path specified. You can use the FPSQL environmental variable to override the default directory.

### **No Output**

When there is nothing in the data that meets your query's specifications, the following message is displayed:

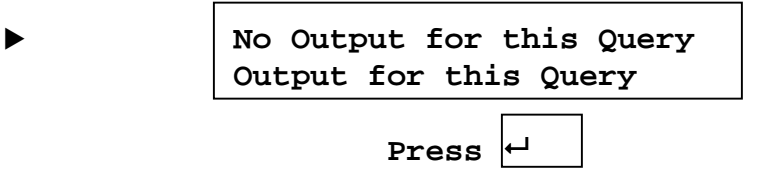

## **Passwords:**

FPSQL uses creation passwords for file security. In order to query a password-protected file you must know the creation password for the file. When you execute the query, either from FPSQL or your operating system command line, you will see the following:

 $\blacktriangleright$  and  $\blacktriangleright$ 

**Enter Password for filename**

FPSQL will allow you three tries to enter the password correctly.

Once you have entered it correctly, and as long as you remain in the FPSQL program, you will not be asked for it again when you query that file. However, each time you execute FPSQL and want to query the file, you will have to enter the password again (one time).

## **Viewing query output**

The output from a query may be as little as one field or as many fields as will fit into 32000 columns across and an unlimited number of screens deep. Ultimately, it is the capacity of your computer system that sets limits on the FPSQL's output.

### **Output of more than one screen**

If the output is more than one screen (23 lines) deep, you will see the following prompt at the bottom of the screen:

#### u **Press any key to continue >**

Press any key for the next screen.

(You can return to the main screen at any time when viewing output by pressing [Ctrl][Break] or [Break].)

At the bottom of the last screen you will see:

```
\blacktriangleright Press any key to continue > \blacktriangleright End of Query
```
Pressing ANY KEY will take you back to the main screen, which will still have your query on it.

If, while viewing output of more than one screen, you want to go back to a screen already passed, you must execute the query again.

#### **Output wider than one screen - horizontal scrolling**

When your query output is wider than 80 columns and you are not using a "wide" screen" terminal (see next section), or, if you are using a "wide-screen" terminal and the output is wider than 132 columns, you can scroll horizontally to view the output. The command options at the bottom of the screen will look like this:

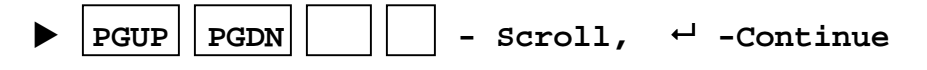

The [PgDn] key will move you one screen to the right.

The [PgUp] key will move you one screen to the left.

The  $\lceil \ \rceil$  key will display the next field to the left.

The [ ] key will display the next field to the right.

#### **"Wide-screen" terminals**

If your terminal has a "wide-screen" capability, FPSQL will switch into 132 column display mode to display output that is more than 80 columns wide. When you are finished with the query, FPSQL will automatically return to 80-column mode. If the output is wider than 132 columns, FPSQL will allow you to scroll horizontally (see previous section).

**Note:** Two new termcap entries have been defined to permit use of wide-screen terminals:

PW Set terminal to wide (132-column) mode

PX Set terminal to normal (80-column) mode

## **Redirecting query output to printer or file**

You can send the results of your query directly to a printer or file by using the "set" clause. The "set" clause is optional; without it, query output will go to your screen when you execute it using [Return]. If you press [P] instead, the output will go to the default printer (a "set" clause, if present, will override the "P" command.) In a query statement the "set" clause must always precede the "select" clause. More than one "set" clause can be used at a time.

To send query output to the printer, type:

#### *set output printer*

To send query output to a file, type:

#### *set output 'filename'*

See Chapter 12 for all the "set" clause commands and syntax.

## **Controlling printed output formatting**

With the "set" clause you can also control the formatting of your printed query output. For example, you can specify page lengths and bottom margins. You can include or delete headings and titles. See Chapter 12 for all the "set" clause commands and syntax.

### **Saving a query**

(Refer to the FPSQL main screen at the beginning of this chapter.) One of the options displayed at the bottom of the main screen is "S -Save". To save your query, press [S]. You will then see the following prompt:

```
\blacktriangleright Save...
   Enter Query Name:
   Or press F10 for a list existing queries
```
Queries are normally saved to the "fp\sql" directory. However, you may save queries to another directory by giving the full path name when prompted for the query file name.

Type in the name you wish to give the query. Use the file naming conventions that apply to your computer's operating system. Then press [Return]. FPSQL will save the file and immediately take you back to the main screen which will still have your query on it.

If you had loaded a query (loading queries is covered in the next section) at some time prior to your "save" operation - let's say the query file name was "sales.09", when you go to save the query you will see an additional prompt:

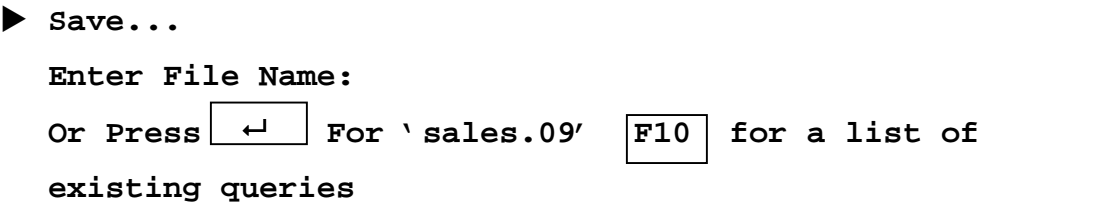

This convenient feature allows you to use the last file name loaded for saving a query on the assumption, as may, often be the case, you loaded a query, modified it, and wish to save it again.

## **Loading a saved query**

Another option displayed at the bottom of the FPSQL main screen is "L - Load". Press [L] to load a query from a query file into the query statement area. The main screen command options will be replaced by the prompt:

 $\blacktriangleright$  Load... **Enter File Name: Or press F10 for a list existing queries**

At this time you may type in the query name or look at the query file directory. After you type in the query name press [Return]. You will then see the query in the query statement area and the main screen command options will have been restored.

Queries are normally loaded from the "fp\sql" directory. However, you may load queries from another directory by giving the full path name at the prompt.

If, when you try to load a query, the query statement area already contains a query - a newly composed one, or one that had been previously loaded and modified, the following message will appear:

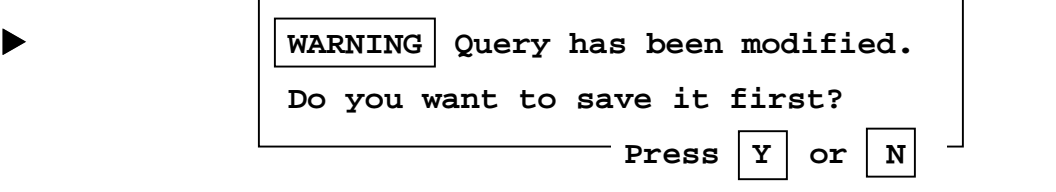

If you press [N], the main screen command options will be replaced by the prompt:

#### $\blacktriangleright$  Load... **Enter File Name: Or press F10 for a list existing queries**

At this time you may type in another query name or look at the query file directory. After you type in the query name press [Return]. The query in the query statement area will be replaced by the new one.

If you press [Y], and the query, on the screen is brand new, the main screen command options will be replaced by the prompt:

```
\blacktriangleright Save...
   Enter File Name:
   Or press F10 for a list existing queries
```
At this time you may save the query with a new name or look at the query file directory. After you type in the query name press [Return]. The query will be saved and the prompt will change to "Load...". Now you can load another query.

If you press [Y] and the query on the screen is one that had been loaded and modified, the main screen command options will be replaced by the prompt:

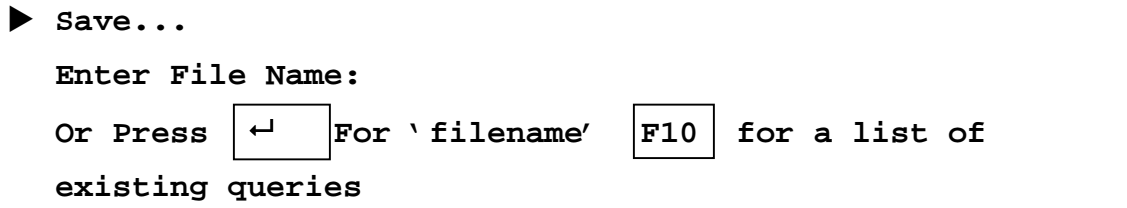

At this time you may save the query under a new name, or by its original name (just press [Return]), or look at the query file directory. After typing in the query name press [Return]. The query will be saved and the prompt will change to "Load..." Now you can load another query.

## **Viewing the query file directory**

There will be times when you will want to see the query file directory. All you have to do is press [S] ("Save") or [L] ("Load"), and, as you have learned in the last section, when you see the "Save..." or "Load..." prompt, press [F10]. Whatever is in the query statement area will be temporarily replaced by a wide format listing of all your query files, with the current query file name highlighted in reverse video, as in the sample screen on the next page.

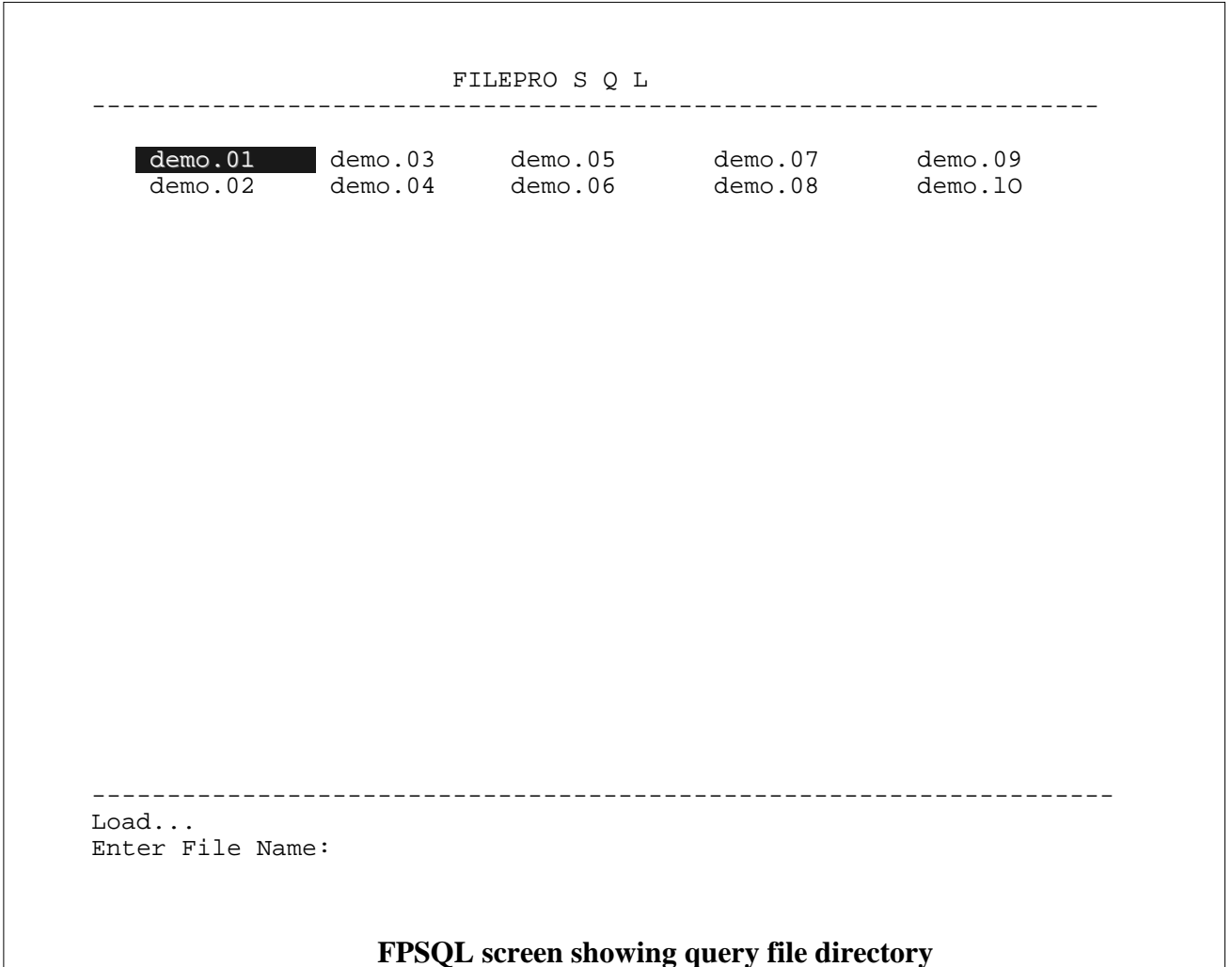

You may select a file by any of three methods:

- type in the full file name and press [Return]
- · type in a partial file name until the highlight moves to the desired file name and then press [Return]
- move the highlight to the desired file name with the directional arrow keys  $\begin{bmatrix} 1 & 1 \\ 1 & 1 \end{bmatrix}$   $\begin{bmatrix} 1 & 1 \\ 1 & 1 \end{bmatrix}$  and then press [Return]

As soon as you press [Return], you will return to the main screen where the query selected will be displayed.

## **Viewing field headings, lengths, and edits**

To compose query statements you need to know your file names, field headings, and the nature of the data in the fields (field length and field edit type). You can quickly and easily check them while in FPSQL. Follow the procedure below.

From the main screen select "Update" or "New" mode (press [U] or [N]). The main screen command options will be replaced by:

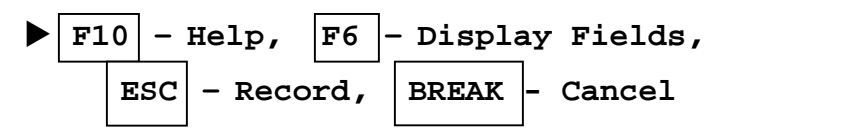

At this point press [F6] and you will see the following prompt:

```
u Enter File Name:
  Press F10 for a list of filePro files
```
Type in the file name. If the name uses the maximum file name length allowed by your computer system, a "Return" will automatically be entered when you type the last character of the file name (same as in filePro). If the file name is shorter than the maximum, you will have to press [Return].

The next screen you see will contain a list of that file's field numbers and headings. If, at the prompt, you had typed in "sproduct", one of the filePro demo files (see Chapter 4), you would see the following screen:

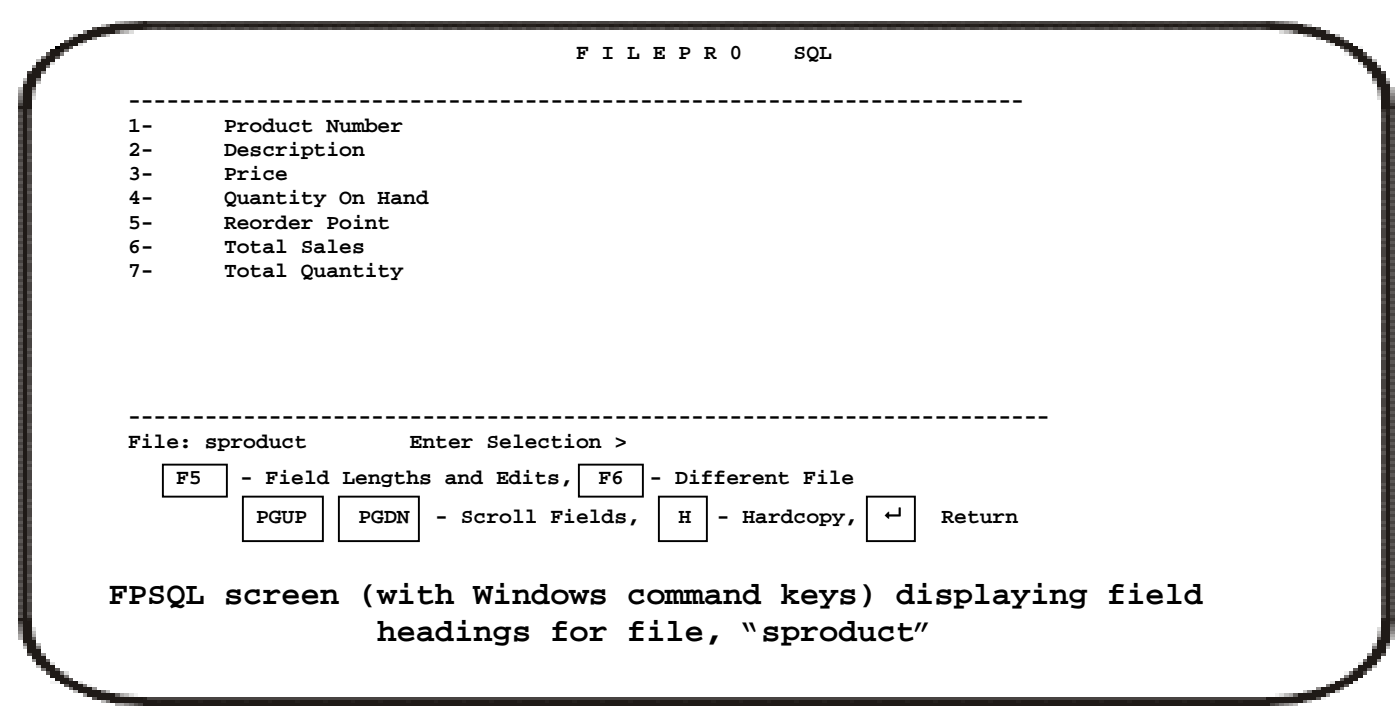

### **Commands**

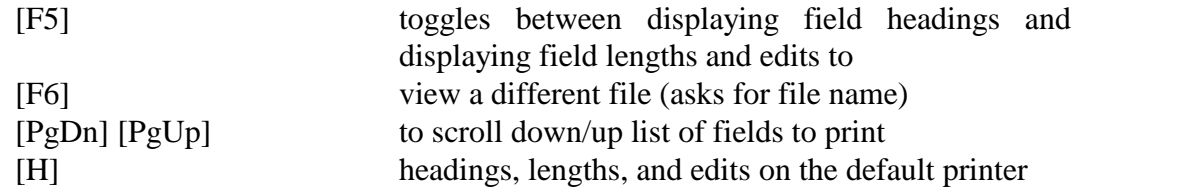

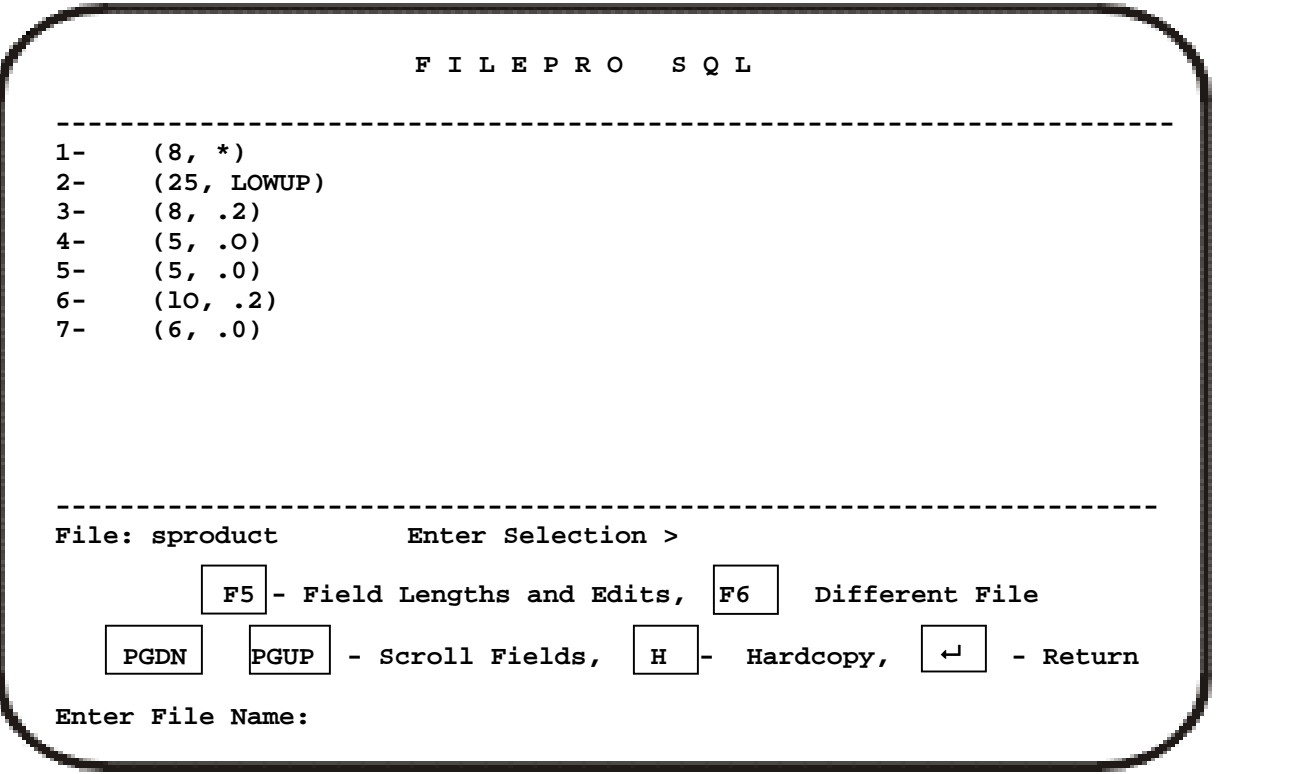

If you want to see the field lengths and edits, press [F5], and you would see the following:

#### **FPSQL screen (with Windows command keys) displaying field lengths and edits for file, "sproduct"**

Pressing [F5] again toggles you back to the field headings.

If you want to see a different file, press [F6}. You will then see the prompt:

u **Enter File Name: Press F10 for a list of filePro files**

Enter the name of the file you want to see.<br>The hardcopy command, "H", will produce a printout from your printer which includes headings, lengths, and edits in one list, as shown on the next page:

```
Sep 3, 1987 14:10 File Name: sproduct
        Page 1
           Number -------------Field Heading------- Len -
        -Type--
         key segment:
              1 Product Number 8
         *
              2 Description 25
         LOWUP
              3 Price 8
         \cdot 2 4
               0uantity on Hand 5
         .0
              5 Reorder Point 5
         .0
              6 Total Sales 10
         .2
              7 Total Quantity 6
         .0
        Key segment record length: 87
        There is no data segment. O
O
O
O
O
O
O
O
O
O
                                          O
                                          O
                                          O
                                          O
                                           O
                                          O
                                          O
                                           O
                                           O
                                          O
```

```
FPSQL printout of filePro file headings, lengths, and edits
```
To return to the FPSQL main screen, press [Return].

## **Using online Help**

FPSQL provides you with a full complement of online Help screens. All major topics are covered. All you have to do to access online Help is to go into the "Update" or "New" modes (press [U] or [N] while at the main screen). A new set of command options will be displayed:

u **F10 – Help, F6 - Display Fields, ESC - Record BREAK - Cancel**

Press [F10] to see a list of Help subjects, as shown on the next page:

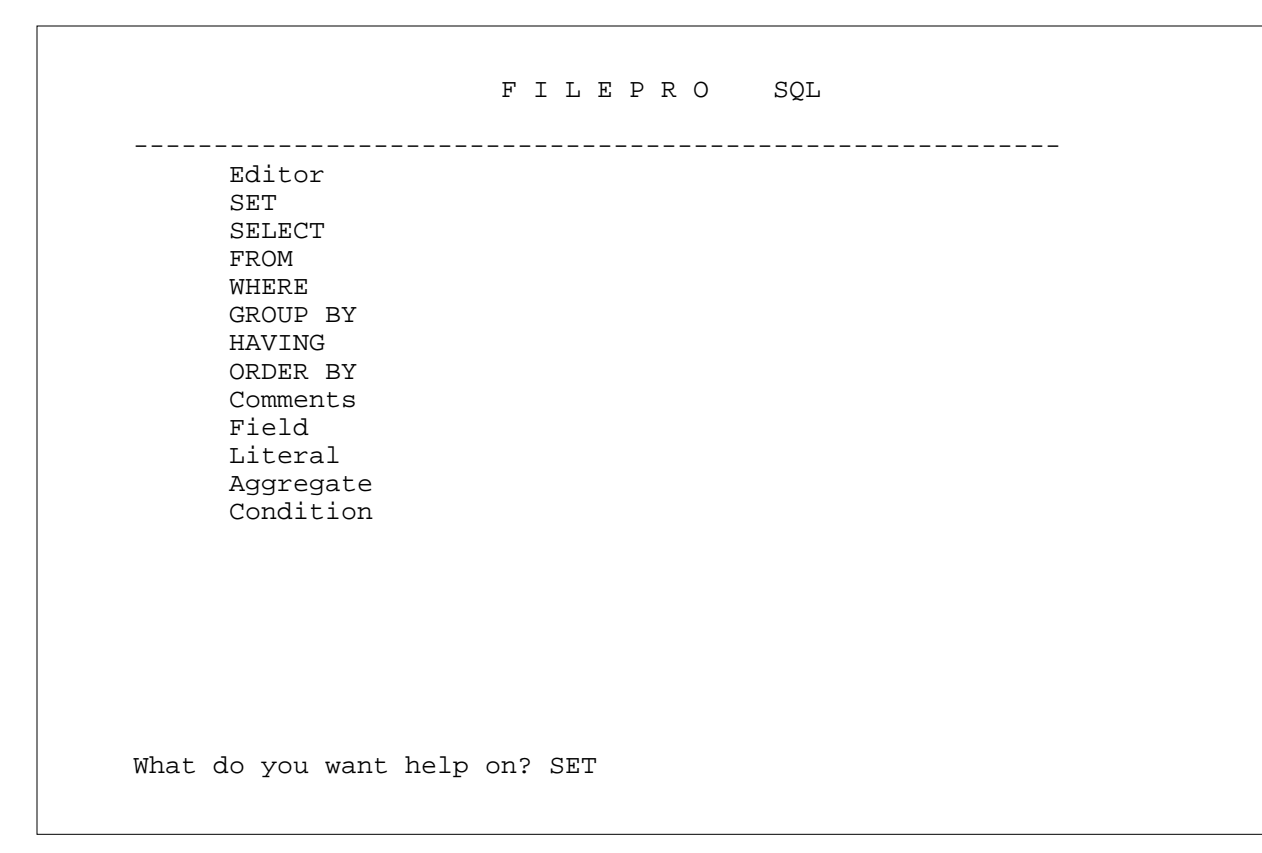

#### **FPSQL Help subject screen**

You can select a topic by any of three methods:

- · Type in the complete subject name
- · Type in the first few characters of the subject name until the highlight moves to the subject you want, then press [Return]
- · Move the highlight to the subject you want with the arrow keys,  $\begin{bmatrix} 1 & 1 \\ 0 & 1 \end{bmatrix}$   $\begin{bmatrix} 1 & 1 \\ 0 & 1 \end{bmatrix}$ , then press [Return]

To get back to the FPSQL main screen from here, press [Ctrl][Break] or [Break].

Having selected a topic, for example: "SET", you will then see the first Help screen for the subject, as shown below:

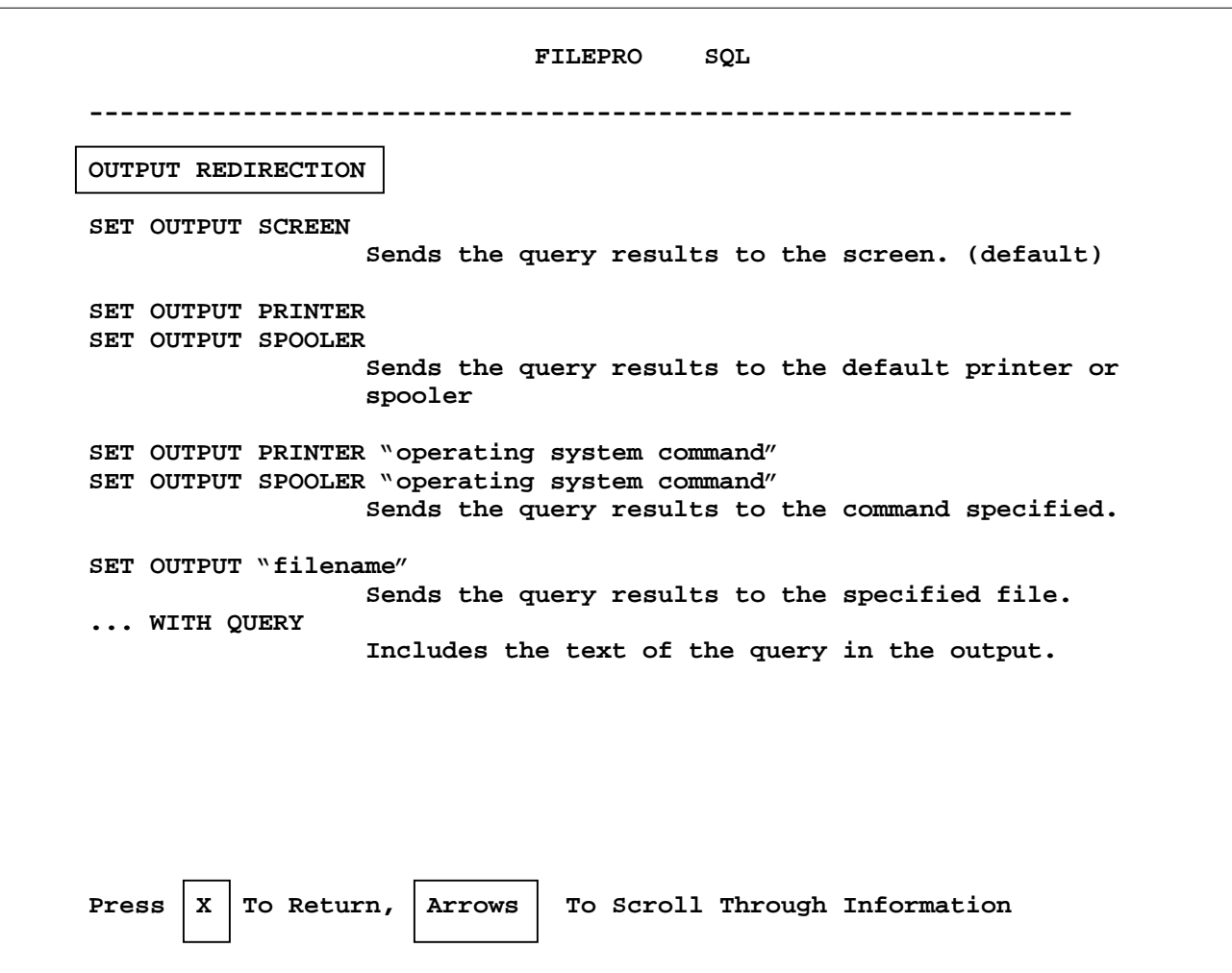

#### **FPSQL Help screen for "SET"**

Pressing [X] will take you back to the Help subject screen (with the list of subjects). If there are multiple screens of information on the subject, press  $[\downarrow]$  to see the next screen, and  $\lceil \cdot \rceil$  to see a previous screen. At the bottom of the last Help screen the prompts are:

#### u **Last Page. Press RETURN To Continue**

[Return] takes you back to the Help subject screen where you can press [Ctrl][Break] or [Break] to take you back to the FPSQL main screen.

## **CHAPTER 4: THE FPSQL DEMO FILES**

### **In this chapter:**

The FPSQL demo files

- "sproduct" demo file
- "sclient" demo file
- "sinvoice" demo file
- "ssalesmn" demo file

## **The FPSQL demo files**

All the queries shown in this manual use filePro demonstration files which are automatically installed in your "\filepro" directory when you install the FPSQL program. The presence of these files in your own system gives you the ability to try out the queries presented in the manual. You can try them as is, or experiment with modifications. Either way, they should make your learning FPSQL easier and more enjoyable.

The essential ingredients in composing a query, besides the clauses and reserved words, of course, are the file and field names. It also helps to know the type of data that a field contains (specified by the field edit) and the length of the field.

To help you understand the queries composed for the demo files, the field parameters from each file are presented here. This is the same information you could print out yourself from within FPSQL (see "viewing field headings, lengths, and edits" in the previous chapter).

# **"sproduct" demo file**

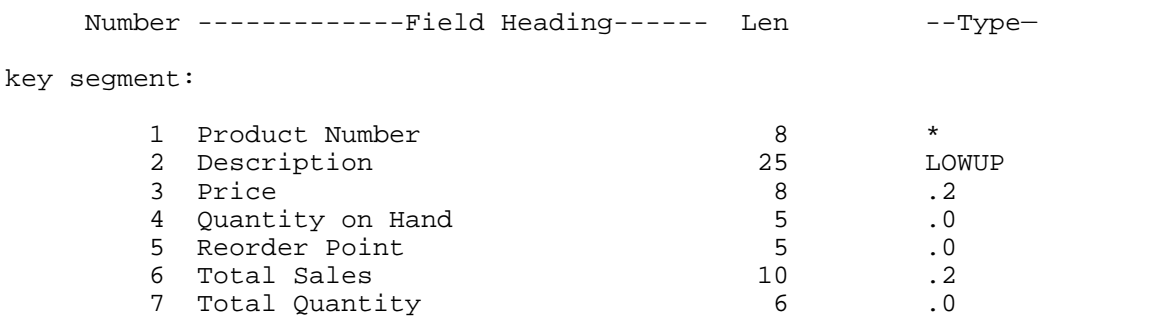

# **"sclient" demo file**

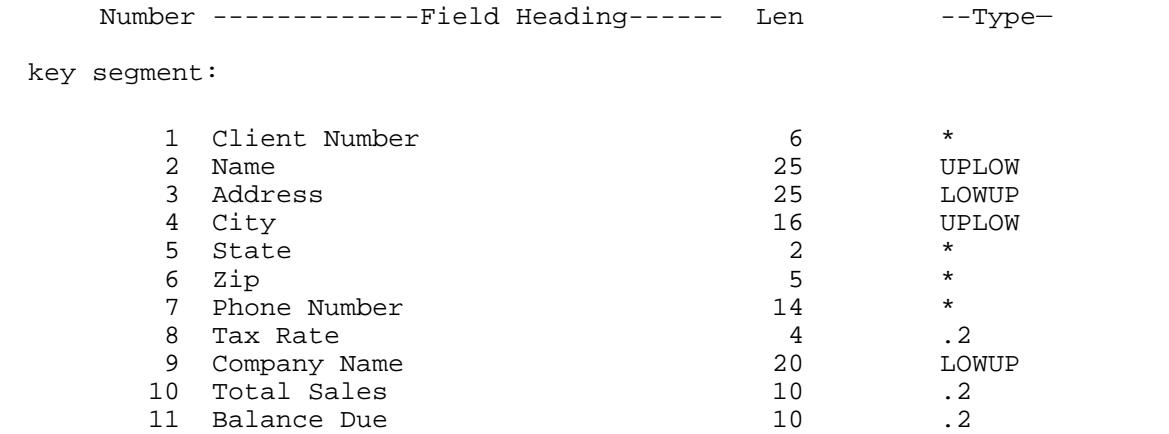

## **"sinvoice" demo file**

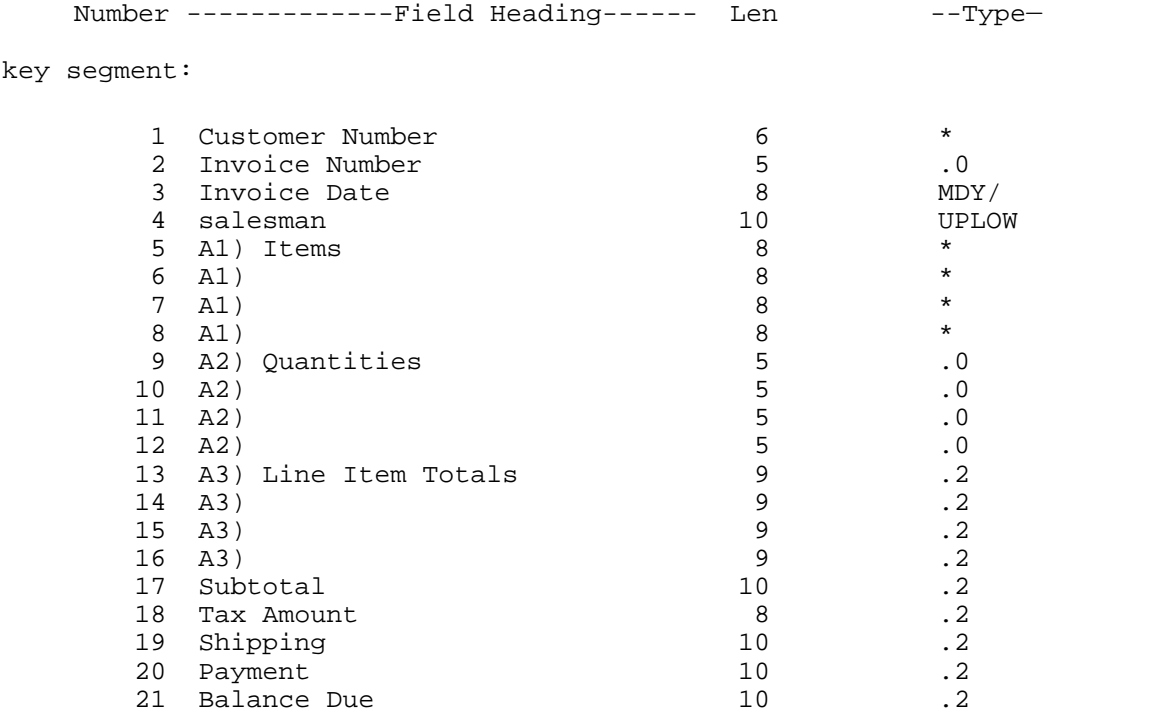

## **"ssalesmn" demo file**

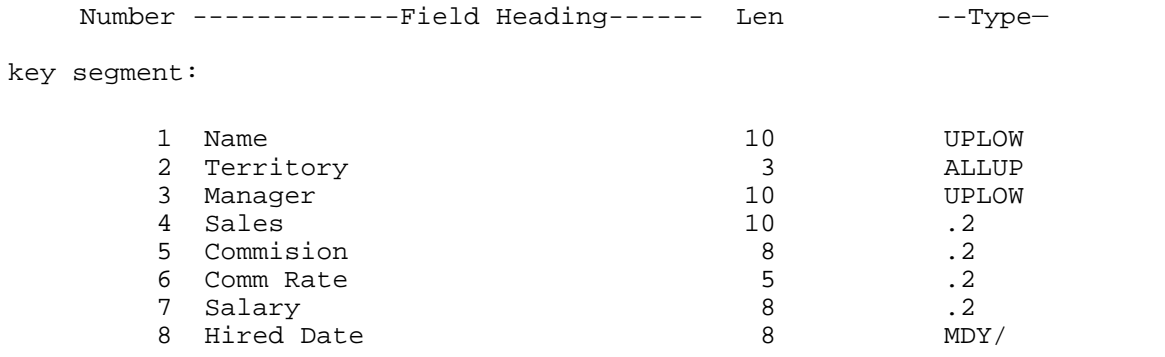

## **CHAPTER 5: "SELECT" AND "FROM" CLAUSES**

**In this chapter:**

- The "select" clause
- · Typing in field names
- The "from" clause
- · Typing in file names
- Field names what can be a field
- File names what can be a file
- Quiz query  $#1$

SET (options) SELECT (fields) FROM (files) WHERE (conditions) GROUP BY (fields) HAVING (conditions) ORDER BY (fields)

## **The "select" clause**

The "select" clause is required in every query statement. It tells FPSQL what data is to be displayed. The data can be real fields or the results of arithmetic operations on fields. For example, you can tell FPSQL to add the "commission" fields to the "salary" fields to create, in the query output, brand new fields containing the sum. In fact, as you will learn further on, you can even tell FPSQL apply the heading, "earnings", to this new field when it displays the query output. *Please Note: FPSQL does not support 5.0 Blob or Memo Fields*

## **Typing in field names**

When typing in field names, put them after the word "select" and separate them with commas (,). Put them in the order in which you want them to be displayed in the query output. The number of fields you may use is virtually unlimited.

*Example: SELECT field, field, field, ....*

## **The "from" clause**

The "from" clause is also required in every query statement. It tells FPSQL which files are to be accessed for the query. The fields named in the "select" clause must be in the file(s) named in the "from" clause.

## **Typing in file names**

When typing in the file names, put them after the word "from" and separate them with commas (,). Their order in the query statement is not important. The number of files you may use is virtually unlimited.

*Example: FROM file, file, file, ....*

As you will see in the next section, a field used in the "select" clause, as well as in other clauses in FPSQL, can be much more than just the name of a real field in a filePro file.

### **Field names - what can be a field**

### **A real field**

A field used in the "select" clause can be a real field.

*Example:*

*select product\_number, description, price from sproduct*

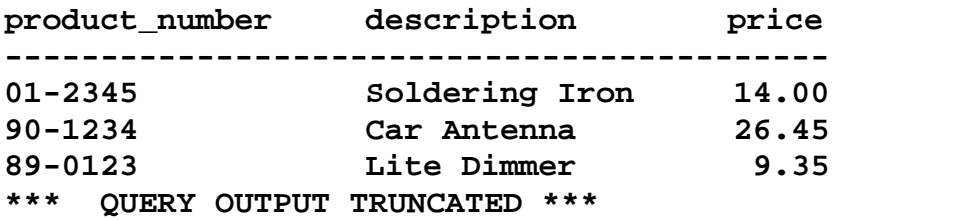

NOTE: In several cases in this manual, the output of example queries has been truncated. This was done in the interests of brevity, and only when the complete output is not needed to illustrate the point.

#### **Multiple-word field names**

To select a field name that has more than one word, you substitute an underscore (**\_**) for the space between words, as in "**product\_number**". above.

#### **Field name order**

As mentioned before, you can put the field names in any order you wish to see them displayed in the output, as in the following example.

Example: *select price, description, product\_number from sproduct*

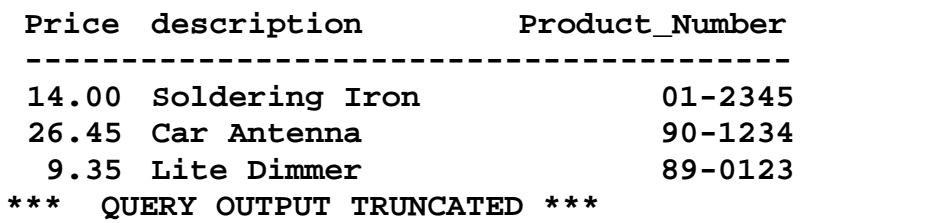

#### **Partial Name of real fields**

You don't have to type in all the words in a multi-word field name. You can use the first word of the field name, truncating it in the same place you would use the underscore, as described previously. In this example you would use "product" instead of "product\_number", and get the same results.

*Example:*

*select product, description, price from sproduct*

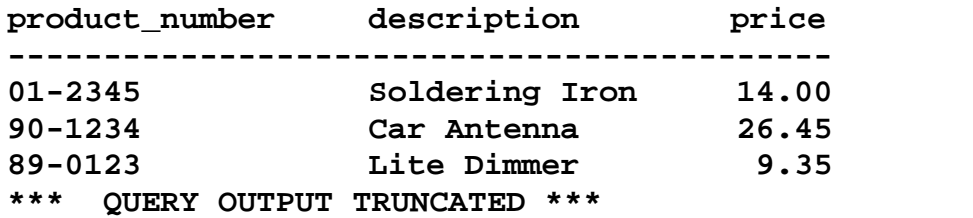

NOTE: Make sure there are no other fields with the same first words in their names as the one you use.When executing the query, FPSQL grabs the first field name it finds that matches.

#### **Substituting your own column headings**

If you want the resultant field in the query output to have a heading which more concisely describes its content, such as "earnings" instead of "commission+salary\*9. for example, you can tell FPSQL to use the alias, "earnings" as the column heading in the output.

Example: *select name, commission+salary\*9 'earnings' from ssalesmn*

**name earnings -------------------- Macmillan 18055.38 Winston 10927.03 Mifflin 16200.00 \*\*\* QUERY OUTPUT TRUNCATED \*\*\***

## **A real field referenced by its number**

*Example:*

*select @1, @2, @3 from sproduct*

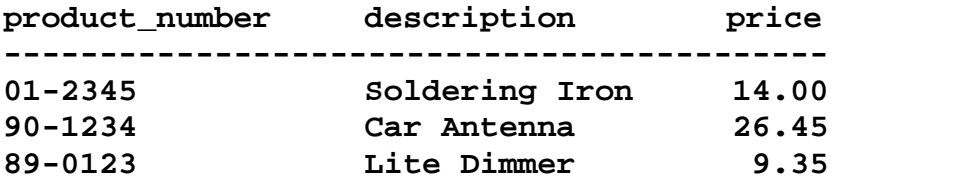

#### **A system-maintained field**

*Example: select @RN, @CD, @TD*

#### **An associated field group**

*Example:*

*select @Al, @A2, @A3 from sinvoice*

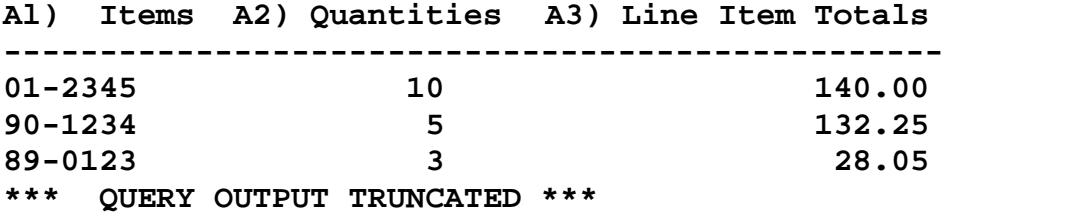

#### **Associated Fields**

Associated fields are fields which are grouped together in a record because they contain the same kind of information. Associated fields enable you to make multiple entries in the same field in a record.

The demo file, "sinvoice" (see Chapter 4) contains three associated field groups: @Al "Items", @A2 "Quantities", and @A3 "Line Item Totals". Each associated field group in the sinvoice file consists of four "subfields", allowing each record to contain four "Items", four "Quantities", and four "Line Item Totals". You can have as many as 10 associated field groups with 16 subfields in each. (see your filePro Reference manual for more about associated fields.)

When you use an associated field in a query, FPSQL uses all the subfields in computing the answer.

#### **Fields preceded by a file name, as in "filename.field".**

*Example:*

*select sclient.address, invoice\_number from sclient, sinvoice*

Use this form when you are querying two or more files, such as "sclient" and "sinvoice", which contain the identical field name, "address". The name**,** "sclient.address" tells FPSQL precisely which file and field to access. (See Chapter 11, "Joining Files".)

#### **An asterisk, meaning "all fields"**

*Example:*

#### *select \* from ssalesmn*

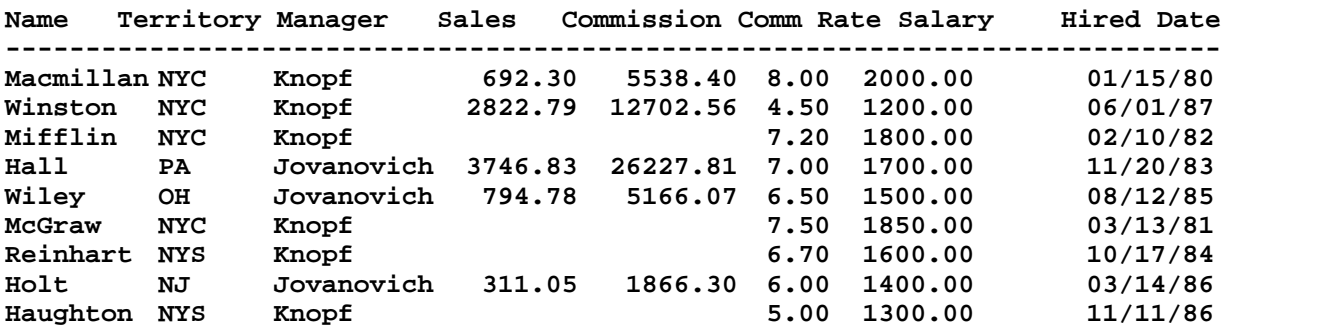

NOTE: When you use "\*" to select all fields, they are displayed in the order in which they were defined in the file.

#### **An aggregate function applied to a field**

(Aggregate functions, MIN, MAX, AVG, SUM, and COUNT are described in Chapter 7)

*Example: select max(price), count(\*)*

### **The "mid" function**

(The "mid" function in FPSQL is similar to the "mid" function in filePro processing. In FPSQL it gives you the ability to create, for purposes of querying data, a field within a field, such as the month in an MDY field. The "mid" function requires the use of real fields only. It can be used in the "select'' and "order by" clauses. (See Chapter 10, "Order by Clause".)

"Mid" specifies a character position and a character range in the field's character string.

#### *Example: select mid(invoice\_date,l,2)*

In the example above, the "**1**" means the first character in the string. The "**2**" means two characters, starting with the first. In an 8-character MDY/ field, the specified characters, "1,2" would be the first two, i.e., the month. To select the year in an MDY/ field, specify the seventh character and a range of two characters:

*Example:* List just the years of the dates-of-hire for the salesmen.

*select mid(hired\_date,7,2) from ssalesmn* **mid(hired\_date,7,2,) -------------------- 80 87 82 \*\*\* QUERY OUTPUT TRUNCATED \*\*\*** *Example:* List the first initials of the names of the salesmen.

```
select mid(name,1,1)
from ssalesmn
mid(name, 1, 1)
---------------
M
W
M
*** QUERY OUTPUT TRUNCATED ***
```
#### **A text literal**

*Example: select 'text'*

#### **A numeric literal**

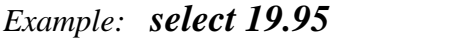

NOTE: Text literals are enclosed in single quotes("). Numeric literals are not.

Literals are primarily useful in the "where" clause. However, both numeric and text literals can be used in the "select" clause. If they are, they will appear in the output as column headings, and they will take up column space.

*Example:*

*select name, sales, ' (write comments here) ' from ssalesmn*

**Name Sales (write comments here) ---------------------------------------------- Macmillan 692.30 Winston 2822.79 \*\*\* QUERY OUTPUT TRUNCATED \*\*\***

#### **An expression using fields**

(Expressions are covered in Chapter 6)

*Example: Display the salesmen's names, their commissions plus the total (monthly) salary for the first nine months of the year.*

#### *select name, commission+salary\*9 from ssalesmn*

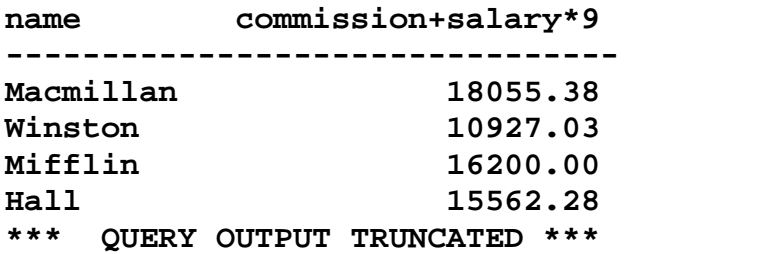

"commission+salary\*9" is the expression. The plus  $sign(+)$  is for addition, the asterisk (\*) is for multiplication. These and other "arithmetic operators" are covered in Chapter 6.

## **How fields are displayed in output**

The width of a field as displayed in query' output is determined by one of the following:

- 1. The length of the field name or alias used in the "select" clause
- 2. The length of the field itself, if it is longer than the field name

Also, FPSQL inserts a single blank space between output fields.

You can place literals full of blanks between field names in your "select" clause to spread the output fields apart. You can use aliases in place of long field names in your "select" clause to narrow the output fields.

## **How field names are justified in output**

Names of fields with numerical values are right-justified when displayed in output. All other field names are left-justified.

## **File names - what can be a file**

Files are the object of the "from" clause, and they can be used in two ways.

### **A filePro file**

*Example: from ssalesmn*

#### **A filePro file with an "alias"**

As you will see later in this manual (Chapter 11, "Joining Files"), some queries require that you access the same file more than once in the query. To do this you use an "alias" as follows:

#### *Examples: from ssalesmn territory, ssalesmn manager from ssalesmn x, ssalesmn y*

The file is "ssalesmn", the aliases are "territory" and "manager", or "x" and "y" You can use any name for an alias. What's important is that you use it consistently throughout the query statement whenever you refer to the file name.

### **A filePro qualified file**

To execute a query on a qualified file, you must first use the "set" clause (see Chapter 12) to give FPSQL the qualifier name.

## **Quiz query #1 (answer in Appendix E)**

See if you can compose a query statement to accomplish the following:

Produce a list of salesmen showing their dates of hire, commissions, and salaries, in that order.

(refer to Chapter 4 if you need to see demo files and field headings, or use the online file directories; their use is covered in Chapter 3)

## **CHAPTER 6: THE "WHERE" CLAUSE**

### **In this chapter:**

- The "where" clause
- · Condition general form
- · Comparison general form
- Literals
- Comparison operators
- · Grouping comparisons
- · Examples using comparison operators
- Expressions
- Quiz query #2

SET (options) SELECT (fields) FROM (files) WHERE (conditions) GROUP BY (fields) HAVING (conditions) ORDER BY (fields)

## **The "Where" Clause**

As we know, the "select" clause specifies the fields we want to display. However, "select" (and "from") used without any other clauses retrieves the specified fields from ALL the records. To really unleash the analytical power of FPSQL, you need to be able to extract the fields from just the records you want. This is what the "where" clause does. It tells FPSQL exactly which fields, out of all of them, to display by specifying the conditions the fields must meet in order to be selected.

The following query retrieves the fields specified from all the records.

*Example:*

*select product\_number, description, price from sproduct*

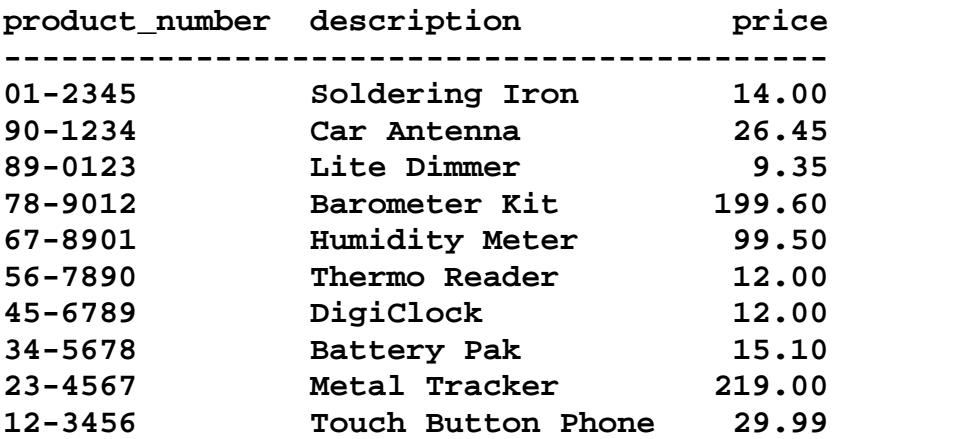

Let's say you're interested in items with high prices - greater than \$99, for example. You would then type in the query with a "where" clause specifying that the condition to be met is that the price field contain a number greater than 99. FPSQL then retrieves the specified fields from all the records whose price field contains a number greater than 99.

*Example:*

*select product\_number, description, price from sproduct where price > 99*

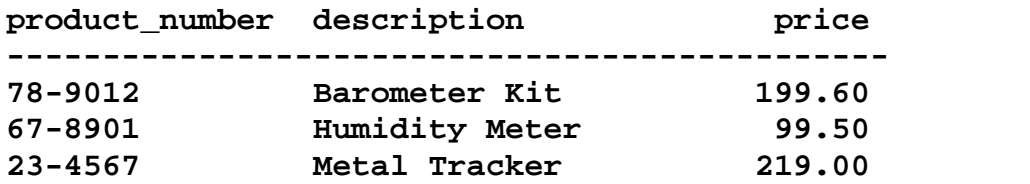

Note the use of the "greater than" symbol (>). This and other "comparison operators" are covered later on in this chapter.

## **Condition - general form**

The general form of a condition is:

#### **comparison op comparison op comparison...**

A "comparison" is two things compared. In the previous example, "price" is compared with "99". They would make a comparison. "Op" is a boolean operator, either "and", or "or". You can use as many comparisons as you wish.

*Example: where hired > '01/01/80' and salary < 1800 and territory = 'nys'*

## **Comparison - general form**

The general form of a comparison is:

*field rel field...*

"Field" can be any of the kinds of fields used in the "select" clause (see the previous chapter), except the aggregate functions, which are not allowed in the "where" clause. (Aggregate functions are covered in the next chapter.)

"Field" may also be a "subquery" (see Chapter 9).

"Field" may also be a "literal" (see next section).

"Rel" is the relation:  $\langle \langle = \rangle = \rangle$   $\langle \rangle$  (see "comparison operators" following "literals", on the next page).

## **Literals**

In comparisons, you may want to compare a field name to a character string or a number.

```
Examples: where name = 'Holt' where price > 99
```
A character string used in a comparison is a "text literal". A number may be a "text literal" or a "numeric literal". If the number is used to identify rather than quantify, e.g., zip codes, catalog numbers, invoice numbers, it is a text literal. If the number is used as a numerical value, e.g., price, quantity, sales, commission rate, it is a numeric literal.

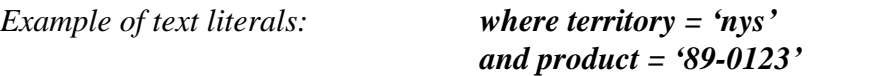

Note the use of single quotes to enclose the text literals.

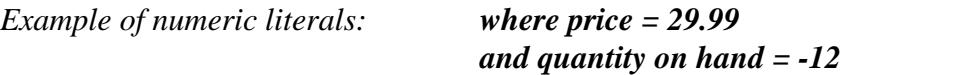

As shown in the example, above, FPSQL allows you to use negative numbers as numeric literals.

# **Comparison operators**

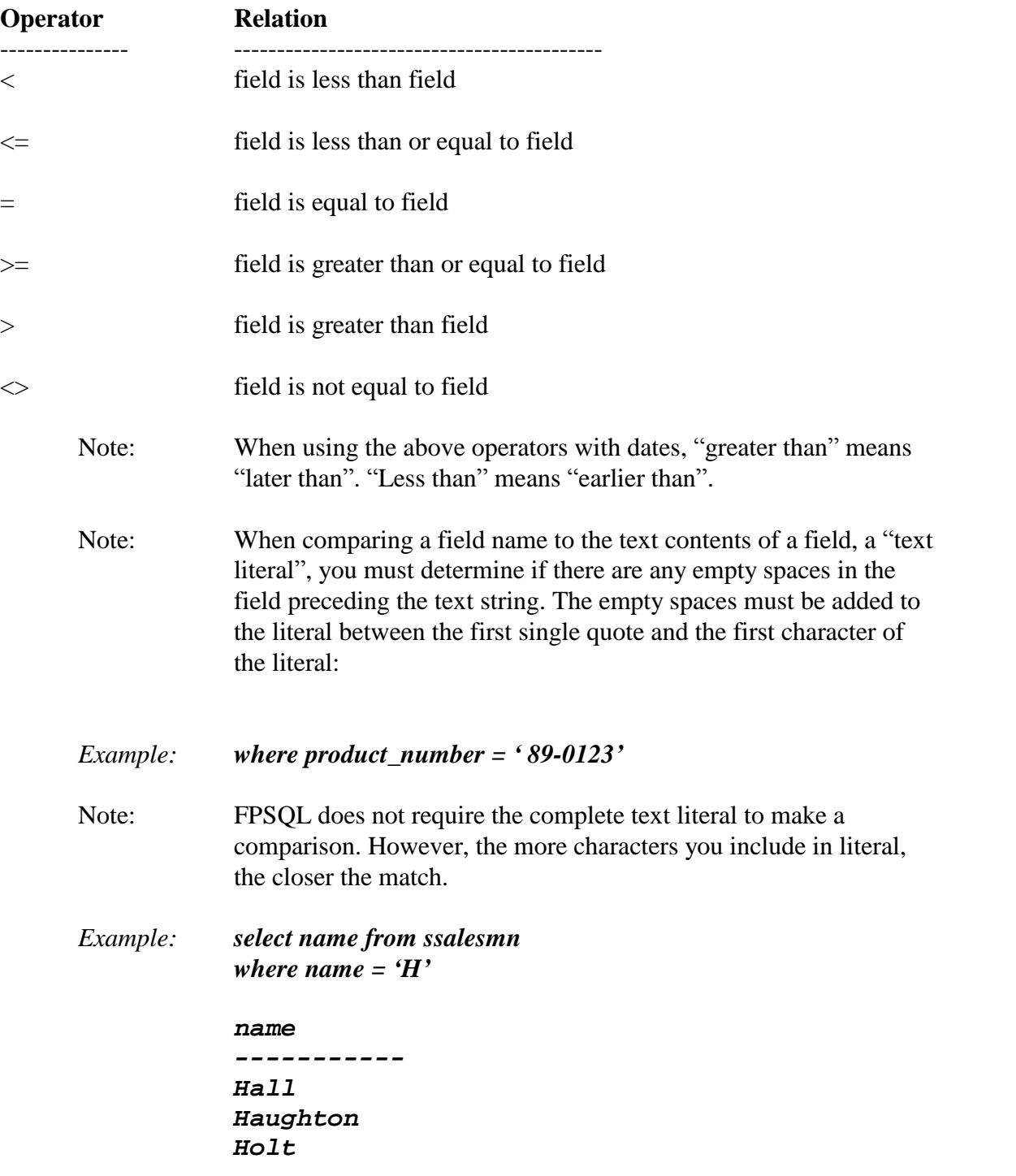

These define the relation between fields in a comparison:

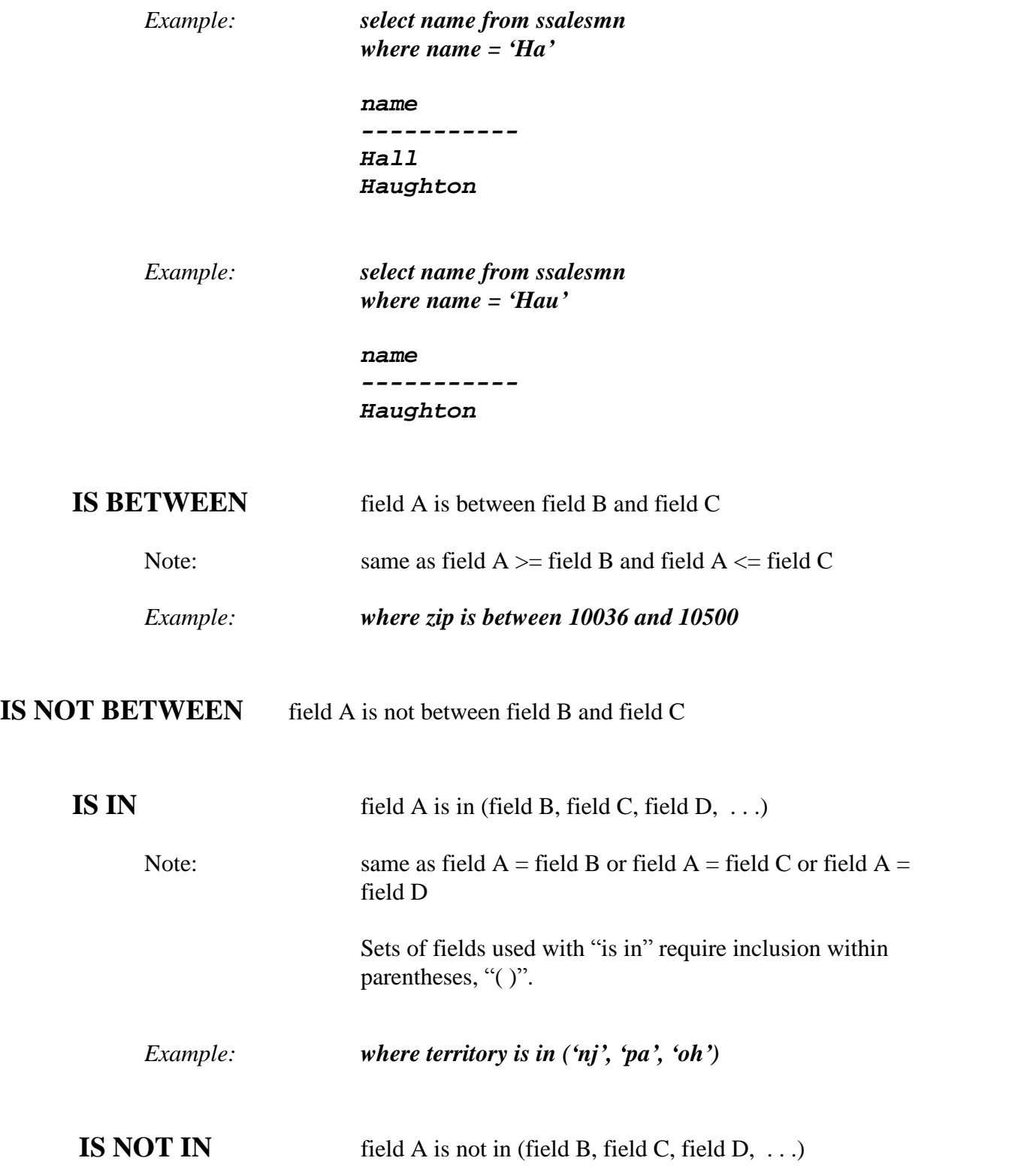

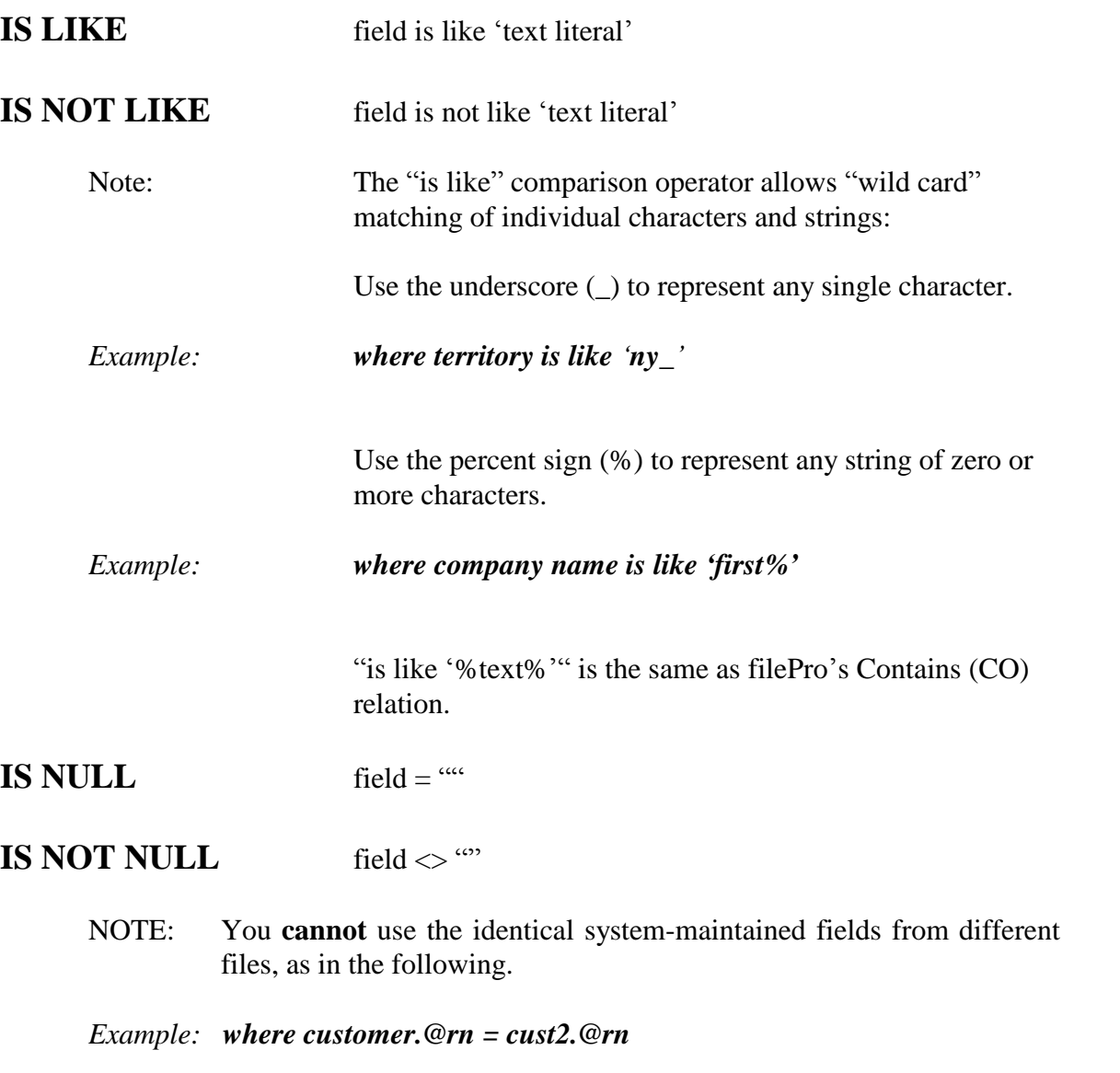

Accessing different files in the same query is covered in Chapter 11.

## **Grouping comparisons**

Comparisons can be grouped by placing them within square brackets:

**[comparison op comparison] op [comparison op comparison]**

*Example: where [salary < 1800 or comm\_rate < 7.5] and not [territory* =  $^{4}ny$  *\_* $^{6}$  *or hired* <  $^{6}01/01/83$ <sup> $'$ </sup>*]*
## **Examples using comparison operators**

*Example:* Let's say you want the name and telephone numbers of customer contacts from companies in New York State that owe you more than \$1,000.

*select balance\_due, name, state, phone\_number from sclient*

*where state* =  $\langle ny \rangle$  *and balance due*  $> = 1000$ 

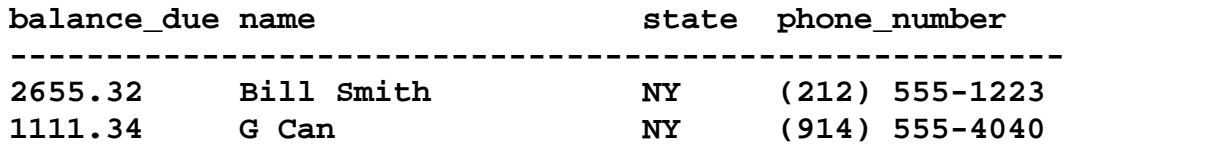

Example: Let's say someone left you a poorly written phone message and you can't make out all the letters of the name of the person who called, or all the numbers in the phone number. You can make out that it's a customer contact from one of your clients. The letters of what you can make out are "e gel a". You want to know the person's name and phone number.

*select name, phone\_number from sclient where name is like '%e\_gel\_a%' and phone\_number is like '%555-3\_1\_'*

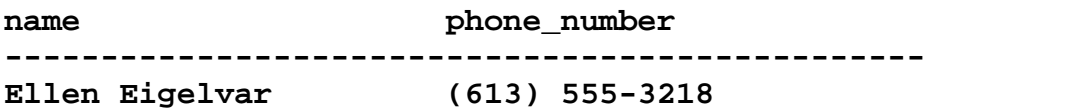

*Example:* You want to see a list of companies and their balances due if the balances due are between \$300 and \$1,000. Included are contact names and phone numbers.

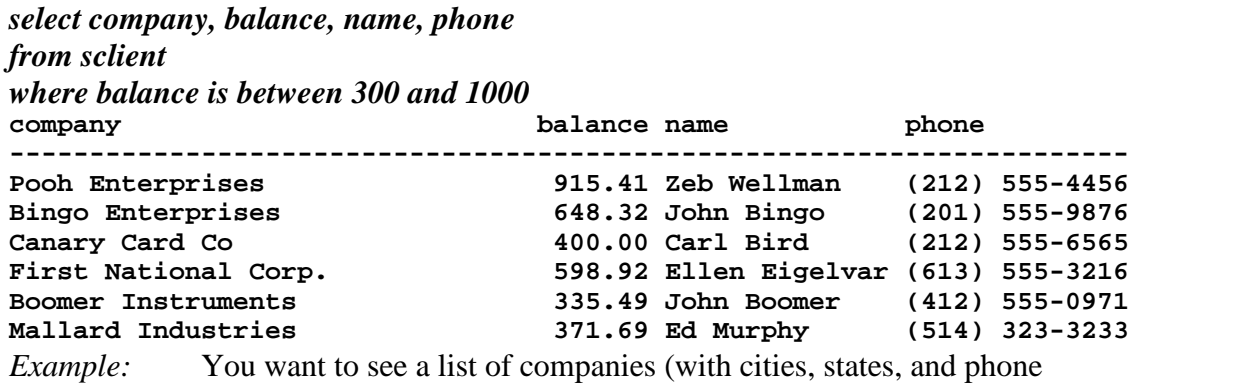

numbers) located in Pennsylvania, Ohio, and New Jersey only.

*select company\_name, city, state, phone\_number from sclient where state is in ('PA', 'OH', 'NJ')*

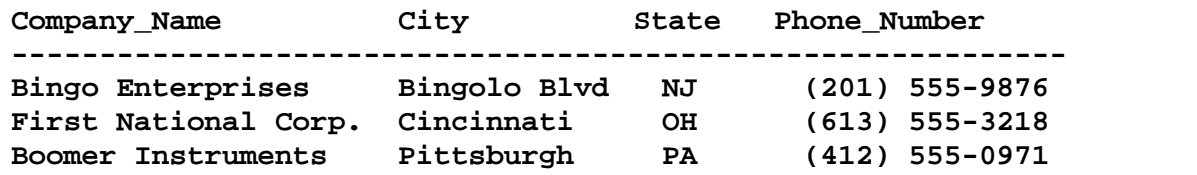

## **Expressions**

Unlike comparisons, expressions do not compare fields. They combine fields (containing numeric values), arithmetic operators, and numbers to derive and express a resultant value.

#### *Example: where payment < (subtotal+tax\_amount)\*.25*

In the example, "(subtotal+tax\_amount) $*.25$ " is the expression. It represents the number derived by adding together the values in the "subtotal" and "tax amount" fields and then multiplying the sum by .25.

#### **Arithmetic operators**

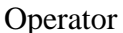

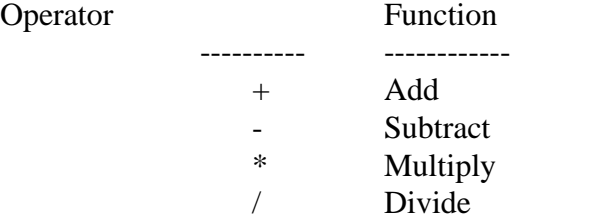

Expressions can only use fields containing numeric values, and dates, if appropriate.

#### *Example:* **where @TD >= invoice\_date+60**

When calculating expressions, FPSQL performs multiplication and division before addition and subtraction. Use parentheses to group the elements of the expression so that the calculations are performed as desired.

*Example:*

*select name. sales-commission\*9 from ssalesmn*

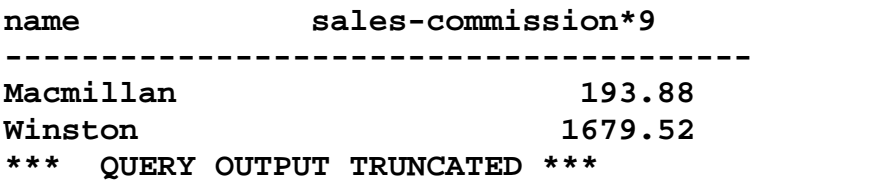

*Example:*

*select name, (sales-commission)\*9 from ssalesmn*

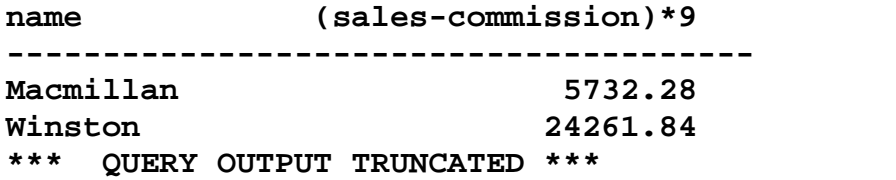

# **The "Exists" Subclause**

The "exists" subclause tests whether a condition exists or doesn't exist (is true or not true). "Exists" is always used in the "where" clause, and the condition it tests is expressed in a subquery (see Chapter 9. "Subqueries and Variable Queries").

If the subquery generates output (the condition is true), the outer query will be executed. If the subquery generates no output (the condition is not true), the outer query will not be executed.

Example:

*select \* #this is the "outer" query from ssalesmn where exists*

> *select name #this is the "subquery" from salesmn where sales >2800*

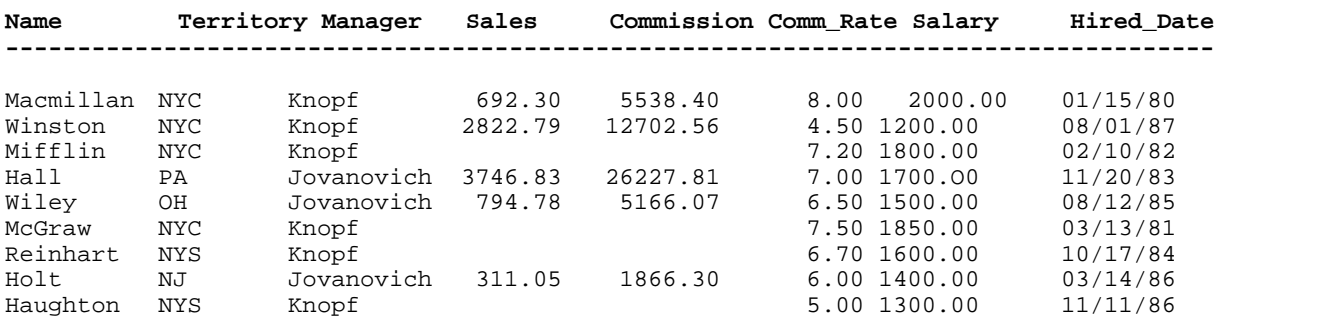

NOTE: When you use "\*" to select all fields, they are displayed in the order in which they were defined in the file.

This query displays the entire contents of the salesmn file because the condition in the subquery is true; at least one of the salesmen has sales greater than \$2800 (the subquery generates output). If no salesman had sales greater than \$2800 (the subquery generated no output), there would be no output for this query.

### **Quiz query #2 (answer in Appendix E)**

From the invoice file, you want to see a list of companies (with the sum of their subtotals and tax amounts, their payments, invoice numbers) whose payments are greater than 25% of the amounts owed.

# **CHAPTER 7: AGGREGATE FUNCTIONS AND THE "GROUP BY" CLAUSE**

## **In this chapter:**

- · Aggregate functions
- "Group by" clause
- Quiz query #3

SET (options) SELECT (fields) FROM (files) WHERE (conditions) GROUP BY (fields) HAVING (conditions) ORDER BY (fields)

# **Aggregate functions**

The aggregate functions are:

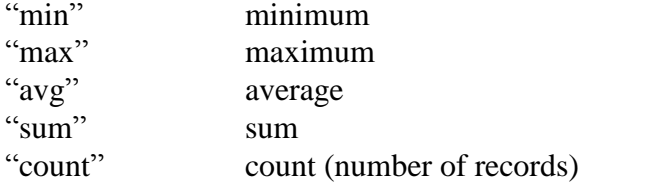

"Avg" and "sum" can only be applied to fields with numeric values.

*Example:*

*select sum(salary) from ssalesman*

**sum(salary) ----------- 14350.00**

"Min" and "max" can be applied to any type of field. With dates, "min" is earliest, "max" is latest.

*Example:*

*select min(hired) from ssalesman*

**min(hired) ---------- 01/15/80**

**- -**

"Count" counts the number of records in the query output.

*Example:*

*select count(\*) from sproduct* **count (\*) ----------- 10**

The query output shows that there are 10 records in sproduct.

*Example:*

```
select manager, count(*)
from ssalesmn
where manager = 'knopf'
```
**manager count (\*) ------------------ knopf 6**

Manager Knopf has six salesmen reporting to him.

*Example:*

```
select count(*), avg(sales), avg(commission), avg(sales)-avg(commission), avg(salary)*9
from ssalesmn
```
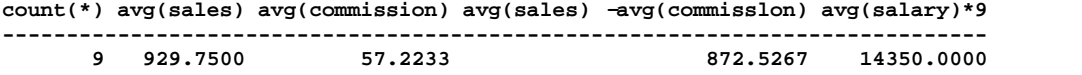

Queries using aggregate functions, except "count", should be composed to include only fields that share some common characteristic. It makes no sense to include salesmen's name with average salary, sales, and commission because each record has a different salesman's name.

#### *Example:*

*select name, avg(sales), avg(commission), avg(sales)-avg(commission) avg(salary)\*9 from ssalesmn*

**name avg(sales) avg(commission) avg(sales)-avg(commission) avg(salary)\*9 --------------------------------------------------------------------------- Haughton 929.7500 57.2233 872.5267 14350.0000**

The values in the output above, are the averages for all the salesmen in the file, not for salesman Haughton. Finding these same kinds of averages for a manager is meaningful because there are more than one record which have the same manager.

*Example:*

*select manager, avg(sales), avg(commission), avg(sales)-avg(commission), avg(salary)\*9 from ssalesmn where manager = 'knopf '*

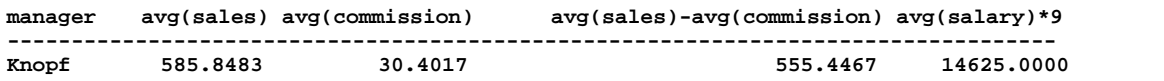

As you will see later in this chapter, you can find the averages for both managers in one query by using the "group by" clause. Without the "group by" clause aggregate functions apply to the entire set of selected records.

Aggregate functions are used in the "select" and "having" clauses (see Chapter 8, "Having Clause"), and commonly used with the "group by" clause, but not used in the "where" clause. However, you can usually achieve the same effect in the "where" clause by using a "subquery" (see Chapter 9, "Subqueries and Variable Queries".)

# **"Group by" clause**

The "group by" clause enables you to perform aggregate functions on groups of records. The effect of the "group by" clause is to first group the records by some shared characteristic and then perform the aggregate functions for each group.

In the following example the records are grouped by manager, creating two groups (one for each manager). In each group the records all have the same manager (the "shared characteristic"). The aggregate functions are then performed for each group.

*Example:* For each manager, find the average sales, average commission, average sales minus average commission and average salary through September (9 months)

*select manager, avg(sales), avg(commission), avg(sales)-avg(commission), avg(salary)\*9 from ssalesmn group by manager*

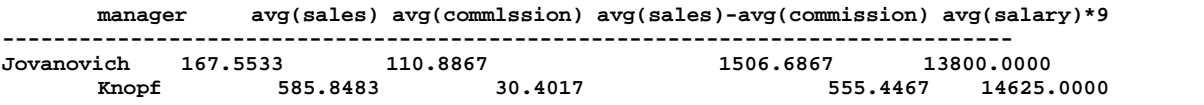

You may use more than one field in the "group by" clause. The records grouped by the first field named will be subdivided and grouped by the second field named, and so on. The aggregate functions are performed for each of the subdivisions.

#### *Example:*

**- -**

*select manager, territory, avg(salary) from ssalesmn group by manager, territory*

**manager territory avg(salary) ---------------------------------- Jovanovich NJ 1400.0000 Jovanovich OH 1500.0000 Jovanovich PA 1700.0000 Knopf NYC 1712.5000 Knopf NYS 1450.0000**

# **Quiz query #3 (answer in Appendix E)**

You want to find out, for each manager, the average salary, number of salesmen, and the earliest date of hire - from the "ssalesmn" file.

**- -**

# **CHAPTER 8: "HAVING" CLAUSE**

**In this chapter:**

- The "having" clause
- When used with the "where" clause
- Quiz query #4

SET (options) SELECT (fields) FROM (files) WHERE (conditions) GROUP BY (fields) HAVING (conditions) ORDER BY (fields)

## **The "having" clause**

The "having" clause applies to groups formed with the "group by" clause. It can only be used with the "group by" clause. It enables you to specify the conditions to be met in selecting the groups to output.

The conditions you can specify with the "having" clause are the same as for the "where" clause (see Chapter 6) except that you have the added capability of using the aggregate functions (see Chapter 7).

Example: Show the territories, and their managers, whose salesmen's average salary is between 1000 and 1600.

*select territory, avg(salary), manager from ssalesmn group by territory having avg(salary) between 1000 and 1600*

**territory avg(salary) manager --------------------------------- NJ 1400.0000 Jovanovich NYS 1450.0000 Knopf OH 1500.0000 Jovanovich**

NOTE: In the "ssalesmn" file all the salesmen in a given territory have the same manager, otherwise, this query wouldn't work.

# **When used with the "where" clause**

When the "having" clause is used with the "where" clause the query is evaluated as follows:

- 1. "Where" clause is applied to select records.
- 2. Groups specified by the "group by" clause are formed.
- 3. "Having" clause is applied to further select the groups.
- Example: Find the territories (with their managers), in the NY/NJ area, in which the salesmen's average salary is between \$l,000 and \$1,600.

*select territory, avg(salary) , manager from ssalesmn where territory is like 'N%' group by territory having avg(salary) between 1000 and 1600*

**territory avg(salary) manager --------------------------------- NJ 1400.0000 Jovanovich NYS 1450.0000 Knopf**

## **Quiz query #4 (answer in Appendix E)**

From the ssalesmn file, show the territories, with salesmen's average salaries, that have exactly two salesmen in them.

# **CHAPTER 9: SUBQUERIES AND VARIABLE QUERIES**

**In this chapter:**

- Subqueries
- · Multiple levels of nesting
- Variable queries
- Quiz query #5

# **Subqueries**

A subquery is a query within a query. It enables you to use the results of the "inner" query (subquery) as input to the "outer" query - all in the same query statement. Suppose, for example, you wanted to find the name of the salesman with the highest earnings through September (the 9th month). Using what you have learned so far, you might try:

*select name, max(commission+salary\*9) from ssalesmn*

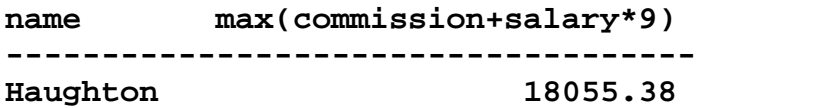

FPSQL supplies a name. and the maximum of the sums of commissions plus salaries multiplied by 9, just as you requested. However, this query doesn't give FPSQL a way to connect a name with the amount, so it displays any name from the name field. Actually, the name of the salesman who makes the maximum amount is Macmillan, not Haughton.

You might try using two distinct queries to find the answer. First, you would find the maximum amount:

*select max(commission+salary\*9) from ssalesmn*

**max(commission+salary\*9) ------------------------ 18055.38**

Once you had this amount, you would then compose and execute another query to find the name that goes with the amount:

*select name from ssalesmn where commission+salary\*9 = 18055.38*

**name ----------- Macmillan**

By nesting a sub-query within a query you can accomplish the above in one query statement:

*select name, commission+salary\*9 from ssalesmn where commission+salary\*9 =*

*select max(commission+salary\*9) from ssalesmn*

**name commission+salary\*9 ------------------------------- Macmillan 18055.38**

This query works by first evaluating the "inner" query, ("select max(commission+salary\*9)...") to get a value for "commission+salary\*9". The value is then used as a condition in the "where" clause of the "outer" query ("where commission+salary\*9 = ...') to select the name of the salesman earning that value.

## **Multiple levels of nesting**

Queries can be nested to any number of levels.

*Example:* Who is the salesperson in the NY/NJ area who has the second highest sales?

*select name, territory, sales from ssalesmn where sales = select max(sales) from ssalesmn where [territory is like 'NY%' or territory is like 'NJ%'] and [sales <> select max(sales) from ssalesmn where [territory is like 'NY%' or territory is like 'NJ%'] ]*

**name territory sales -------------------------- Macmillan NYC 692.30**

Working outward, the innermost query finds the highest sales in the NY/NJ territories. The next query outward does the same except that it compares its result to the result of the innermost query in a "not equal to" comparison ("sales  $\le$  select max(sales)..."). Since the result of the outer query is not allowed to be equal to the maximum sales (already selected by the inner query), it represents the next highest sales.

Note the use of square brackets to enclose the grouped comparisons.

If there are any more elements of a query following a subquery, a semicolon (;) is used to mark the end of the subquery. This enables FPSQL to differentiate between the end of a subquery and the rest of the query statement.

*Example:* List the product number, description, quantity-on hand for each product whose quantity-on-hand is less than the average quantity-on-hand. List the smaller quantities first.

*select product, description, price, quantity from sproduct where quantity <*

*select avg(quantity) from sproduct;*

*order by quantity*

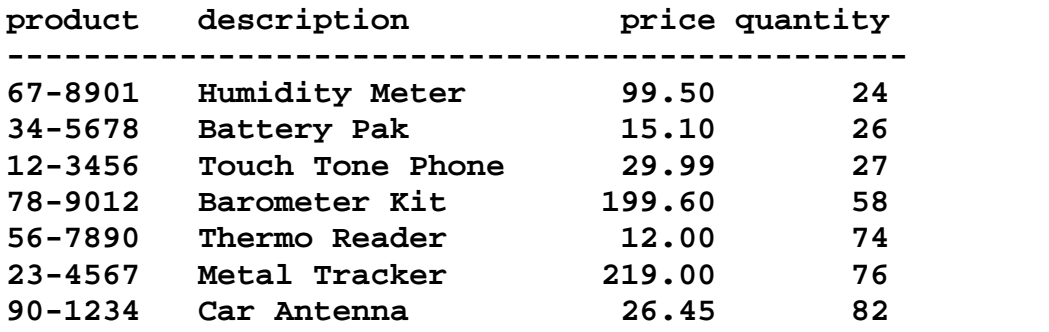

NOTE: Without the semicolon, the "order by" clause would be applied to the inner query, and the outer query would not be sorted as in the following example:

*Example:*

*select product, description, price, quantity from sproduct where quantity < select avg(quantity)*

*from sproduct*

*order by quantity*

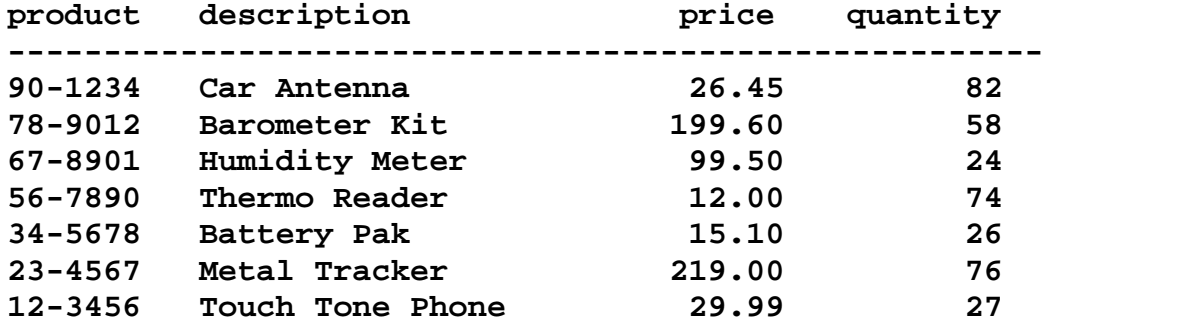

*Example:* (See Chapter 10 for more information on the "order by" clause.)

## **Variable queries**

Variable queries contain subqueries which are computed multiple times with different records, giving variable results which affect the outer query.

Suppose, for example, you were doing a comparative study of salary and commission levels and you wanted to know which salesmen made more than 25% of the total paid to everyone else with the same manager.

*Example:* Find the managers who have at least 3 salesmen and then list the name. salary+commission, for each salesman in the group whose salary+commission is more than 25% of the total of the remaining salesmen's salary+commission.

```
select name, salary+commission , manager
from ssalesmn x
where manager is in
             select manager
             from ssalesmn
             group by manager
             having count(*) >= 3;
```
*and salary+commission > select sum(salary+commission) \* .25 from ssalesmn where ssalesmn.manager = x.manager and ssalesmn.name <> x.name group by manager*

**name salary+commission manager -------------------------------------- Macmillan 2055.38 Knopf Hall 1962.28 Jovanovich Wiley 1551.66 Jovanovich Holt 1418.66 Jovanovich**

### **This query works as follows:**

- 1. It finds the managers who have at least three salesmen. ("where manager is in  $\ldots$ ")
- 2. For EACH salesman working for one of these managers it computes:
	- a. the total of salary plus commission for everyone else with the same manager, leaving out the salary plus commission of the current salesman being computed. ("where ssalesmn.manager  $= x$ .manager and ssalesmn.name  $\langle \rangle$  x.name")
- b. whether or not the current salesman earns more than 25% of this total.  $("salary+commission > select sum(salary+commission)*.25 from$ ssalesmn... "). If he does, he is selected (by the outer query).

### **Quiz query #5 (answer in Appendix E)**

List the territories, their salesmen's average salaries and managers, where the territories' average salary is greater than the average salary for all the salesmen.

# **CHAPTER 10 "ORDER BY" CLAUSE**

# **In this chapter:**

- The "order by" clause
- The sorting sequence
- Quiz query #6

SET (options) SELECT (fields) FROM (files) WHERE (conditions) GROUP BY (fields) HAVING (conditions) ORDER BY (fields)

## **The "order by" clause**

The "order by" clause tells FPSQL which fields to sort the records by.

*Example: order by name order by product\_number order by invoice\_date*

The fields you may use are the same as in the "select" clause (see Chapter 5), including aggregate functions (see Chapter 7).

If you don't use an "order by" clause, FPSQL sorts the records by the fields specified in the "group by" clause, if any. If neither clause is used, the records are displayed in no specific order.

You **cannot** use the "order by" and "group by" clauses together in a query.

## **The sorting sequence**

The default sorting sequence in the "order by" clause is "ascending":

for text: A to Z for numbers: 0 to 9 for alphanumeric: 0 to 9, then A to Z (ASCII order) for dates: earlier to later

You can specify a "descending" sequence by adding the word, "desc" after the field for which you want the descending order.

#### *Example: order by salary desc*

*Example:* List the product descriptions, numbers, and prices with the highest prices first.

*select description, product\_number, price from sproduct order by price desc*

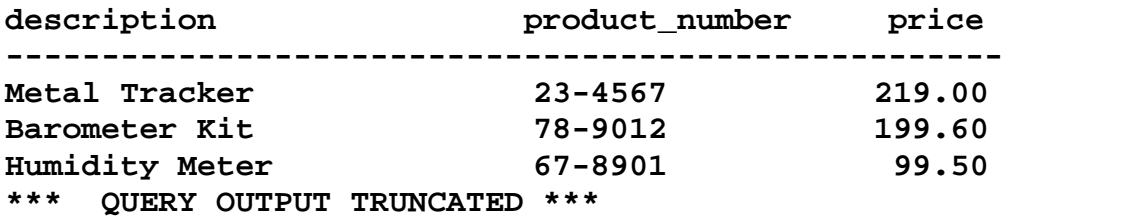

You can sort by more than one field and have a different sorting sequence, ascending or descending, for each field.

*Example:* list the managers, their territories, salesmen's names, and salaries. Order by descending manager, ascending territory and descending name.

#### *select manager, territory, name, salary from ssalesmn order by manager desc, territory, name desc*

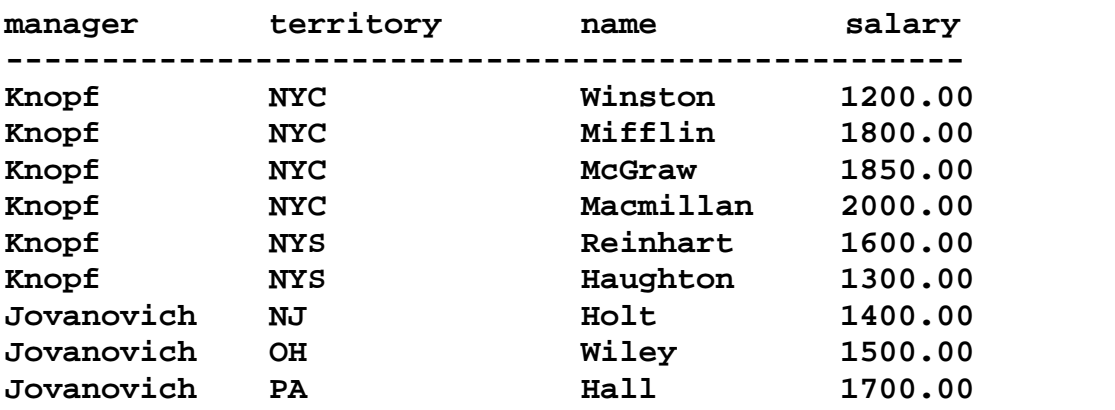

When you compose a query with more than one field in the "order by" clause, list the major sorting key first, followed by the minor keys, with the innermost key last.The order in which you put them in your query statement is the order in which FPSQL will sort them, as well as display them.

### **Quiz query #6 (answer in Appendix E)**

Display the managers, territories, names, and dates of hire for all the salesmen. Order by manager, territory, and names.

# **CHAPTER 11: JOINING FILES**

**In this chapter:**

- Joining files
- Quiz query #7

# **Joining files**

So far, all the queries we have looked at access a single file for the data. However, a query statement may specify fields from a virtually unlimited number of files. All you have to do is list them, in any order, in the "from" clause. FPSQL determines the most efficient method by which to perform the selection and qualification of the fields.

NOTE: Be sure that all the fields specified in the "select" clause are contained by the files specified in the "from" clause.

#### *Example: from ssalesmn, sinvoice, sclient*

When two or more files use the same field name such as the "name" field in the "ssalesmn" and "sclient" files, you have to differentiate them by prefixing the file name with the field name, in the "select" clause.

*Example:* For each salesman find the customer number and client name. Order by salesman's name, customer\_number.

#### *select ssalesmn.name, customer\_number, sclient.name from sclient, ssalesmn, sinvoice order by ssalesmn.name, customer\_number*

If we execute this query we get the following results.

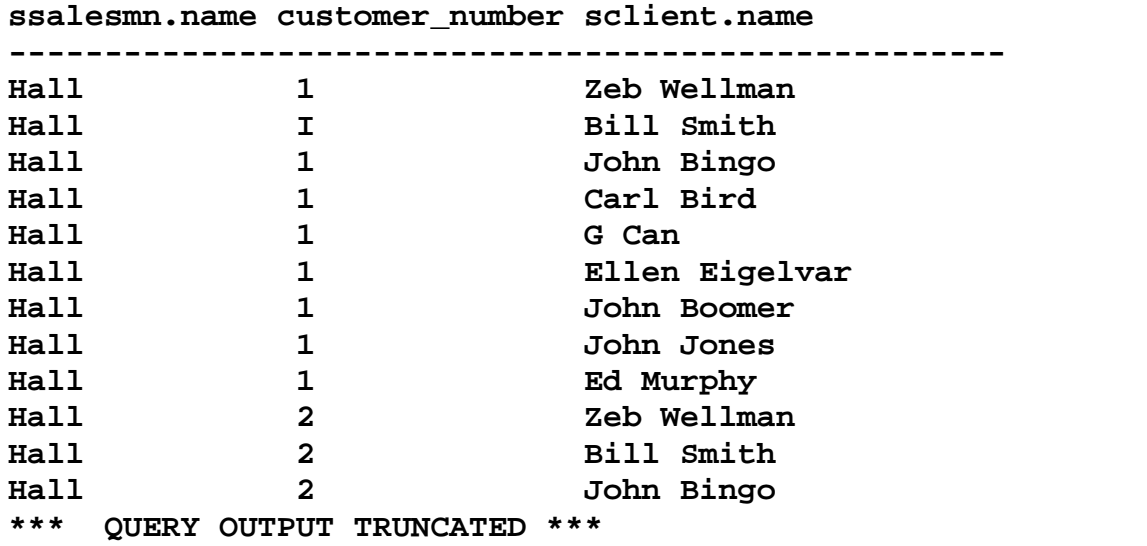

The complete output contains every possible combination of salesman's name, customer\_number, and client name. This voluminous output is of little use. The real power of FPSQL in joining files is in the ability to qualify the results so that you can list the customer numbers and client names for each salesman. This is done by adding a "where" clause that selects, from all these possible combinations, only those that meet the conditions specified.

*Example:*

*select ssalesmn.name, customer\_number, sclient.name from sclient, ssalesmn, sinvoice where ssalesmn.name = sinvoice.salesman and customer\_number = client\_number order by ssalesmn.name, customer\_number*

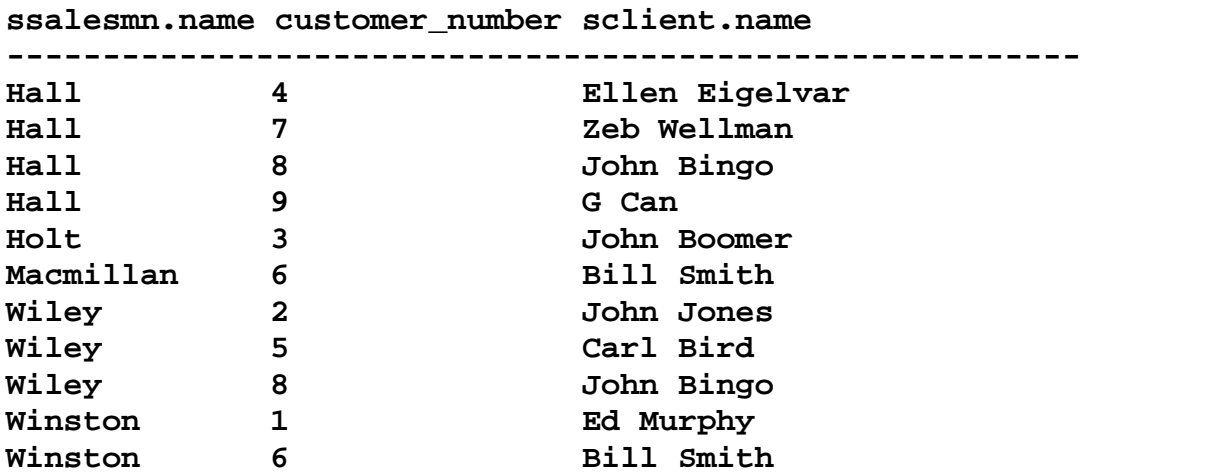

By specifying that the name field in ssalesmn be the same as the "salesman" (name) field in "sinvoice" and that the sinvoice file's "customer number" be the same as the sclient file's "client number", we are eliminating all the "possible" relations between these files by specifying the ones that really do exist. Each invoice has a salesman's name on it and each invoice has a customer number that is the same as a client number in the sclient file.

The following example contains multiple files and subqueries:

*Example:* For each sales manager show the total sales of the product with the maximum sales.

```
select manager, @Al, sum(@A3)
from ssalesmn, sinvoice
where
    salesman = name
and
     @al =
           select product
           from sproduct
           where total_sales =
                                  select max(total_sales)
                                  from sproduct;
           ;
group by manager
order by sum(@a3) desc
manager @Al) Items sum(@a3)
-----------------------------------------------
Knopf 78-9012 1796.40
Jovanovich 78-9012 998.00
```
*Note the use of the semicolons (;) to mark the ends of both subqueries.*

# **Quiz query #7 (answer in Appendix E)**

List the products, their descriptions, product numbers, quantities, prices, total sales (quantities\*prices) in each territory. Include salesmen's names. Sort by territory, salesperson and product number. Hint: you will need to use all the FPSQL demo files for this one.

# **CHAPTER 12: "SET" CLAUSE**

## **In this chapter:**

- The "set" clause
- · Redirecting query output
- · Controlling printed output formatting
- Multiple "set" commands
- Quiz query #8

SET (options) SELECT (fields) FROM (files) WHERE (conditions) GROUP BY (fields) HAVING (conditions) ORDER BY (fields)

## **The "set" clause**

The "set" clause must precede the "select" clause. The "set" clause enables you to redirect query output to printer, file, or screen, to control printed output formatting, and to enable querying qualified files. If a "set" clause in a query conflicts with the main screen command option "P" (to printer), the "set" clause overrides command "P".

## **Redirecting query output**

#### **set output screen**

Query output is sent to the screen when no other set clause is used. Even when the main screen command, *"P",* is used to print out the query results, the results will still be displayed on your screen.

#### **set output printer**

#### **set output spooler**

You can send output to the default printer.

**set output printer** *'operating system command'*

**set output spooler** *'operating system command'*

*Example: set output printer 'lp -copies 2'*

*Example: set output spooler 'lp -copies 2'*

### **set output** *'filename'*

You can send query output to a file in the current directory by specifying the file name. If you want to send it to another directory, use the path name. Use **single quotes** around the name in either case.

*Example: set output '\wp\sales.jan'*

#### **set output… with query**

You can include the text of your query statement in the output by adding "with query" to the "set" clause This works with files as well as printers.

*Example: set output printer with query set output '\wpksales.jan' with query*

# **Controlling printed output formatting**

#### **set lines nn** (page length)

You can set the output for the length of the paper in your printer by specifying the number of lines that will fit on a page. At the standard 6 lines per inch an 11" page will accommodate 66 lines from the top edge of the paper to the bottom edge. Without any additional numbers specifying the number of lines to actually print on a page (see next section) FPSQL will *print* on every line of the page.

*Example: set lines 66*

#### **set lines** *mm,nn* **(**bottom margin**)**

If, as in the previous example, the number of lines on a page is set at 66, you can create a 6-line bottom margin by setting the number lines to be *printed* on a page at 60. (You can "split" the margin between top and bottom of the page by positioning the top edge of the paper three lines above the print head before you start to print.)

When typing the "set" clause, precede the number of lines on a page with the number of lines to be printed on a page; separate the numbers with a comma.

*Example: set lines 60,66*

These settings can be used when sending output to a file, as well.

#### **set lines 0** (zero) (to delete default heading)

Normally, the top of each page contains the field headings and a horizontal divider. You can delete this default heading from the output. This is especially useful if the output will be input for another program, such as a word processor. Simply set lines to zero.

# **set title set title on** (to include default title)

You can include a default title with the output. The default title is the date, time, and page number on the first line printed.

*Example: set title on*

**Sep 30, 1987 13:48 Page : 1**

```
set title 'text' (your own title)
```
You can add your own title to the output. FPSQL inserts it between the date/time and page number..

*Example: set title 'Sales for January'*

**Sep 30, 1987 13:48 Sales for January Page : 1**

#### **set title off** (delete title)

No title will be printed (this is the default)

#### **Default lines values**

Output to the screen conforms to the height of the screen.

Output to the printer defaults to 60,66.

Output to a file defaults to 60,66.

# **Querying qualified files**

### **set qualifier** *qualifier name*

Only one qualified file can be used in a query.

# **Multiple "set" clauses**

You can combine a single "set output..." with a single "set lines..." with a single "set title…" in any order, separated by a space or line return.

#### *Example: set output printer set lines 72,84 set title*

You cannot, however, use more than one "set output..." or more than one "set lines…" or more than one "set title…" together. You cannot, for instance, set output to both printer and file in the same query.

## **Quiz query #8 (answer in Appendix E)**

Use the "set" clause to send your query output to a file named "contract". Later, the contents of "contract" will be printed on legal size paper (14 inches long). Create a one inch bottom margin (lines per inch  $= 6$ ). Give the output a title of "Assets Sorted By Location".

# **APPENDIX A:**

# **ERROR MESSAGES**

The error messages in this appendix are listed in alphabetical order. This is not a complete list; many of the error messages are so specific as to need no elaboration. Listed with each error message are the likely causes to look for.

Error messages appear in the middle of the query statement area in a small window:

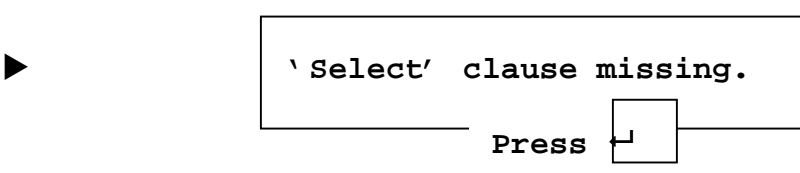

The query will not be executed until the problem is corrected. To clear the error message from the screen, press [Return}. In many cases the cursor will be positioned in the query statement at the source of the problem.

### **Bad comparison.**

Incorrect boolean operator symbols.

## **Error in aggregate function.**

Open parenthesis, "(" missing. Comma missing before, after "from" "COUNT" used with something other than (\*).

## **'From' clause missing.**

A problem with text preceding the "from" clause. Comma missing between fields. Extra comma between fields and/or, after last field.

## **Mismatched brackets.**

Close bracket, "]", missing, or extra bracket: "[" or "]"

## **Mismatched parentheses.**

Close parenthesis, ")", missing, or extra parenthesis: "(" or ")"

### **No or invalid map:** *'path/filename'.*

File name misspelled.

## **Number of lines per page has already been set.**

"Set lines..." used more than once.

### **Output has already been redirected.**

"Set output..." used more than once.

### **'Select' clause missing.**

"Select" spelled wrong. A problem with text preceding "select". "#" missing from commentary text.

### **Syntax error.**

Incorrect order of reserved words, clauses. Misspelling of reserved word. Commas missing or extra commas present. Quotes around text missing or extra quotes present. Underscore missing from multiple-word field name.

### **Title has already been set.**

"Set title…" used more than once.

### **Unknown field** *'field name'.*

Incorrect spelling of field name. File name missing from "from" clause.

### **Unknown field** *'filename.fieldname'.*

Comma missing before or after file name in "from" clause. Period missing in prefix.

# **APPENDIX B:**

# **RESERVED WORDS**

The following words have special meaning to FPSQL and cannot be used for file or field names. Queries using these words for file or field names will result in syntax errors.

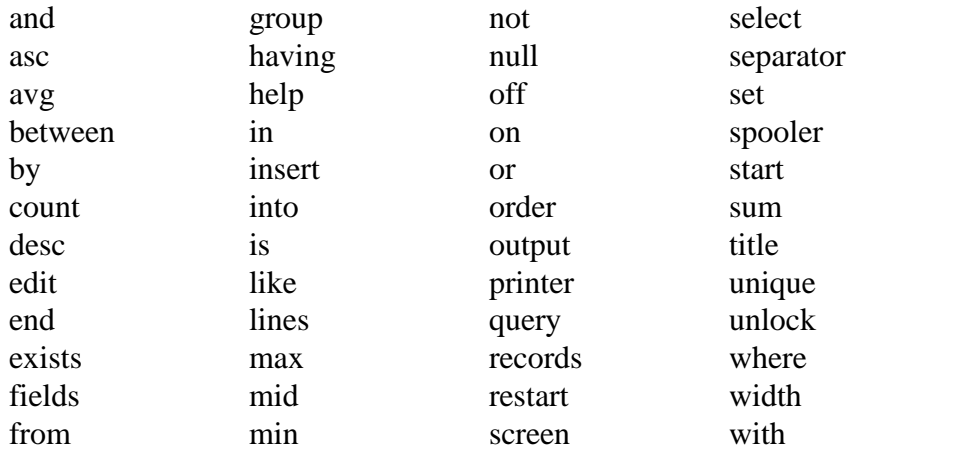

# **APPENDIX C:**

## **FPSQL SYNTAX DIAGRAMS**

The following diagrams are also in the "FPSQL Quick Reference Guide" included in the FPSQL software package. The diagrams represent the syntax of all the clauses, except, "set", in a query statement.

#### **Key to diagrams:**

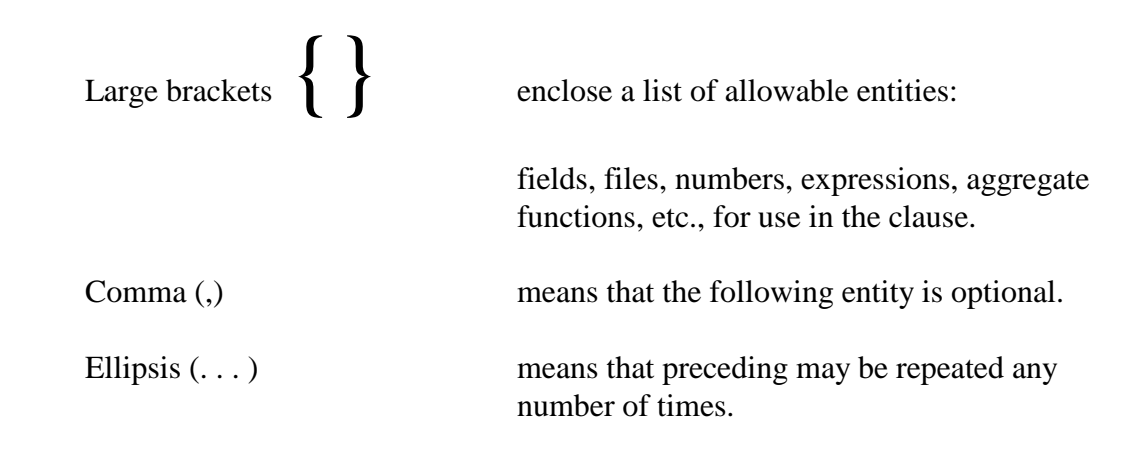

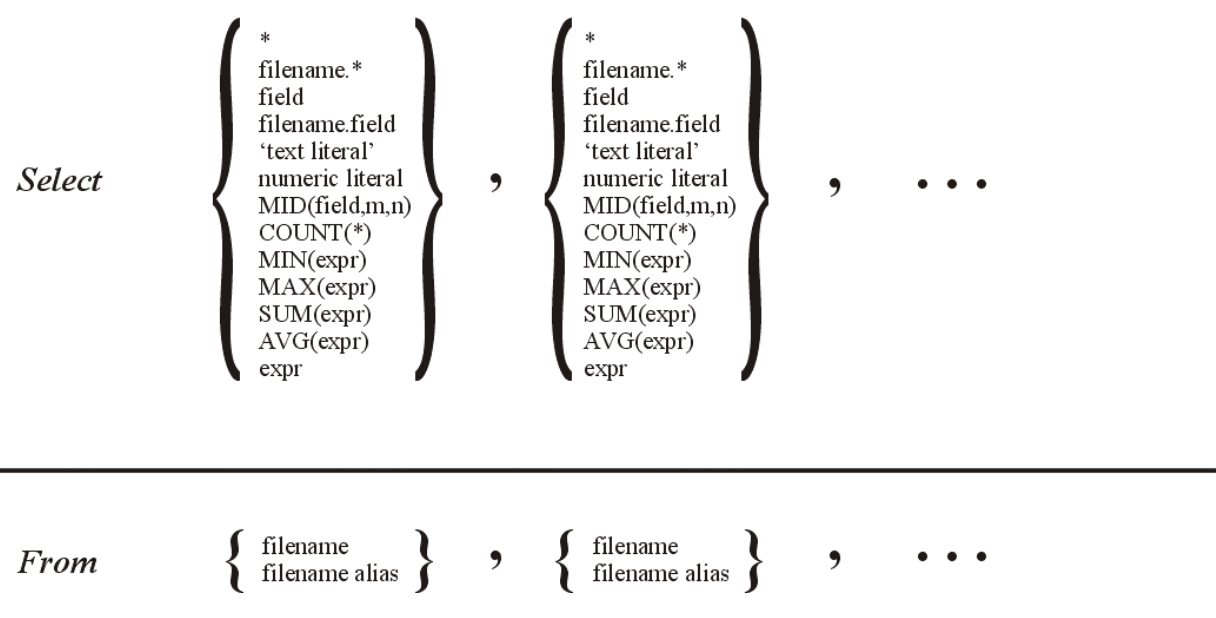
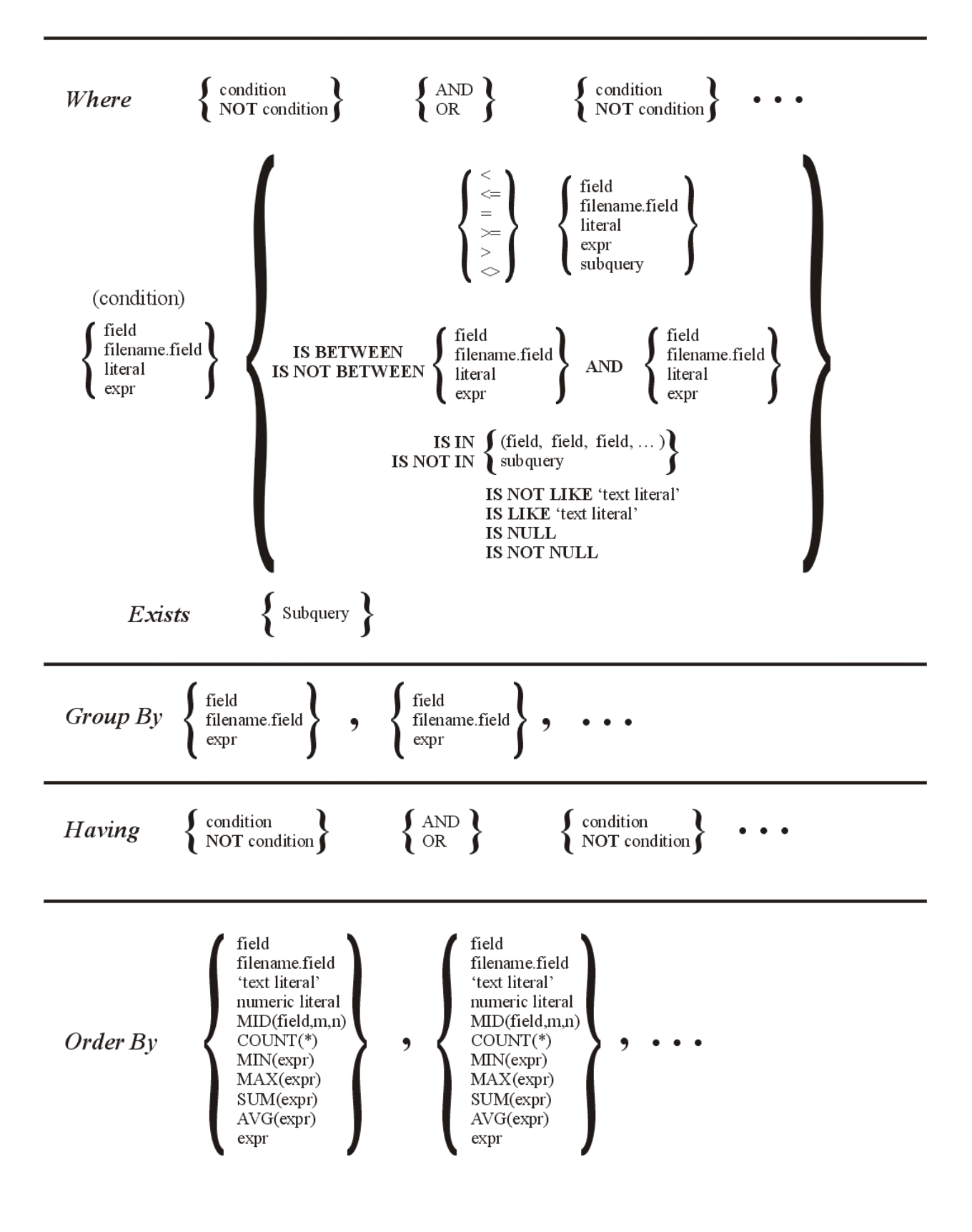

## **APPENDIX D:**

### **FPSQL VERSUS ANSI STANDARD SQL**

The following is a list of differences between FPSQL, version 5.0, and the American National Standards Institute (ANSI) X3.135-1986 SQL standard.

#### In FPSQL:

- The "select distinct" clause is not implemented.
- Password security is based on the creation password.
- There is no case sensitivity in sorts and comparisons (just like the rest of filePro).
- A "set" clause has been added.
- filePro's system-maintained fields can be used.

*Example:* **@RN, @CD, @TD**

· filePro's additional field types can be used.

*Example:* **MDY, HMS, \$**

• Associated fields can be used.

*Example:* **@A0, @Al, @A2**

• Fields can be referenced by number.

*Example:* **@1, @2, @3**

• The "mid" function has been incorporated.

```
Example: mid(field,1,2)
```
## **APPENDIX E:**

### **ANSWERS TO QUIZ QUERIES**

**Answer to #1:**

*select name, hired, commission, salary from ssalesmn*

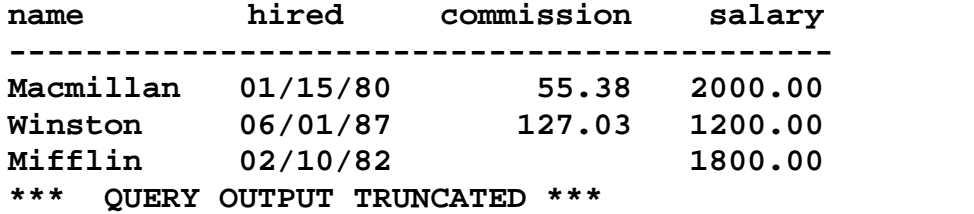

#### **Answer to #2:**

*select customer, subtotal+tax\_amount, payment, invoice\_date, invoice\_number from sinvoice*

*where payment > (subtotal+tax\_amount)\*.25*

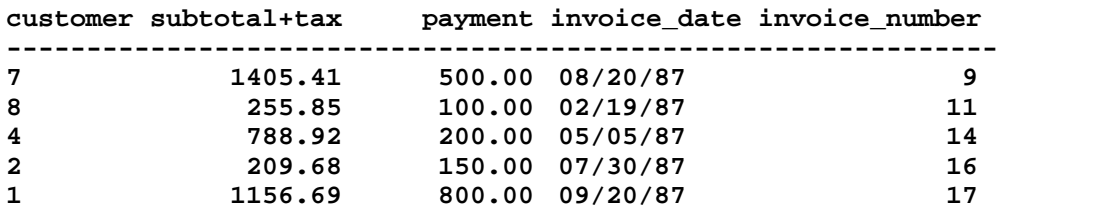

**Answer to #3:**

*select manager, avg(salary), count(\*), min(hired) from ssalesmn group by manager*

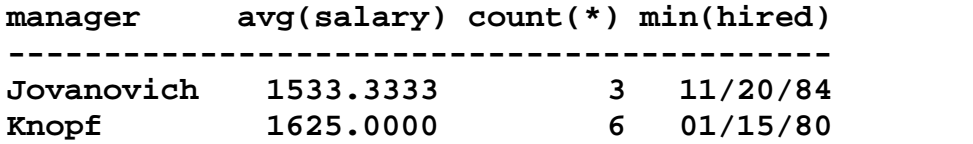

#### **Answer to #4:**

*select territory, avg(salary) from ssalesmn group by territory having count(\*) = 2*

**territory avg(salary) --------------------- NYS 1450.0000**

**Answer to #5:**

*select territory, avg(salary), manager from ssalesmn group by territory having avg(salary) >*

*select avg(salary) from ssalesmn*

**territory avg(salary) manager --------------------------------- NYC 1712.5000 Knopf PA 1700.0000 Jovanovich**

> Note, in the example, above, that the "having" clause can compare the results of two aggregate functions by using a subquery.

> Subqueries in the "having" clause are evaluated in the same manner as they are in the "where" clause. In FPSQL subqueries can be used in both the "where" and "having" clauses at the same time.

#### **Answer to #6:**

*select manager, territory, hired, name from ssalesmn order by manager, territory, hired*

**manager territory hired name --------------------------------------------- Jovanovich NJ 03/14/86 Holt Jovanovich OH 08/12/85 Wiley Jovanovich PA 11/20/83 Hall Knopf NYC 01/15/80 Macmillan Knopf NYC 03/13/81 McGraw Knopf NYC 02/10/82 Mifflin Knopf NYC 06/01/27 Winston Knopf NYS 10/17/84 Reinhart Knopf NYS 11/11/86 Haughton**

#### **Answer to #7:**

*select territory,*

*ssalesmn.name 'Sales Rep', [sinvoice.@A1](mailto:sinvoice.@A1) 'Product', [sinvoice.@A2](mailto:sinvoice.@A2) 'Quan.', description 'Description', sproduct.price \* [sinvoice.@A2](mailto:sinvoice.@A2�Total)'Total Sales'*

*from sinvoice,scllent, sproduct, ssalesmn where [sinvoice.@l](mailto:sinvoice.@l) = [sclient.@l](mailto:sclient.@l) and [sinvoice.@A1](mailto:sinvoice.@A1) = sproduct.product and sinvoice.salesman = ssalesmn.name*

*order by territory, ssalesmn.name, [sinvoice.@A1](mailto:sinvoice.@A1)*

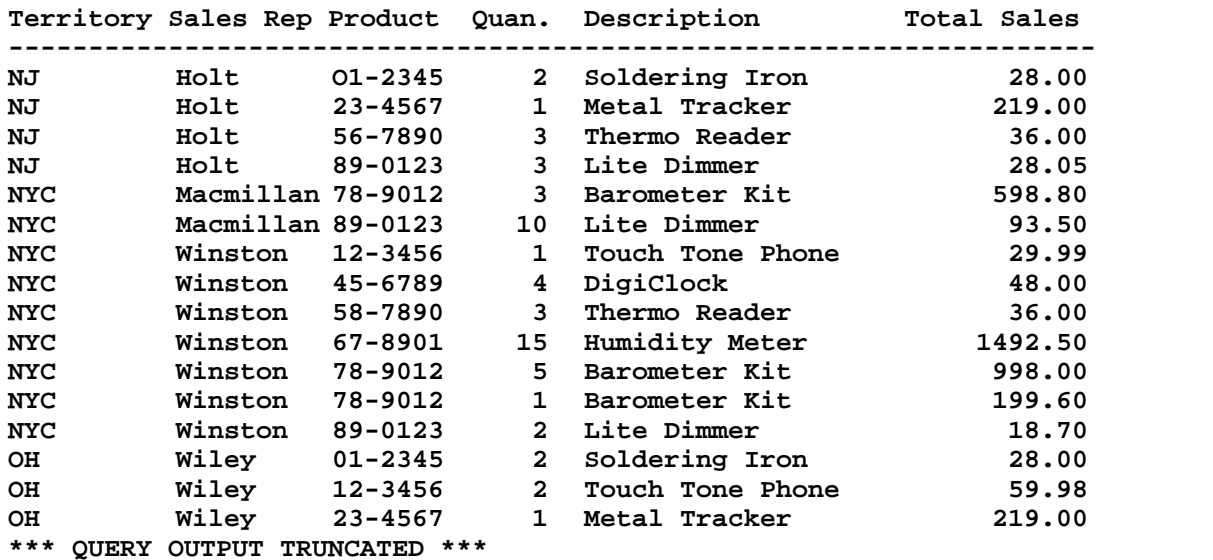

#### **Answer to #8:**

*set output 'contract' set lines 72,84 set title 'Assets Sorted by Location'*

## **INDEX**

## **A**

Aggregate Functions, applied to a real field, 5-7 descriptions, 7-2 Alias, file name, 5-10 ANSI Standard SQL, FPSQL versus. D-1 Answers to Quiz Queries, E-1 Arithmetic Operators, 6-9 Associated Fields, description, 5-6 Avg (Aggregate Function), 7-2

## **B**

Command Keys, main screen, 3-2 Comparisons, general form of, 6-4 examples, 6-8 grouping, 6-7 operators, 6-5 Conditions, general form of, 6-3 Count (Aggregate Function), 7-3

## **D**

Demo Files purpose, 4-2 "sclient", 4-3 "sinvoice", 4-4 *"sproduct",* 4-3 "ssaleman", 4-4

#### **E**

Editing a Query, 3-5 Error Messages, list of, A-1 Executing a Query, 3-7 Exists Subclause, description, 6-10 syntax diagram, C-2 Expressions

arithmetic operators, 6-9 description, 6-9

## **F**

Fields displayed in output, 5-9 field headings, lengths, edits, 3-15 justified in output, 5-9 names, 5-8 aggregate function applied to, 5-7 associated field group, 5-5 associated fields, 5-6 asterisk, 5-6 expressions, 5-8 literals text, 5-8 numeric, 5-8 multiple-word name, 5-3 name order, 5-3 numeric literal, 5-8 partial names, 5-4 preceded by filename, 5-6 referencing by number, 5-5 substituting headings, 5-4 system-maintained fields, 5-5 typing in field names, 5-2 viewing headings, lengths, edits, 3- 15 Files names filePro files, 5-10 filePro qualified files, 5-10 filePro file with alias, 5-10 typing in filenames, 5-2 filePro and filePro Plus, 1-3 joining, 1 1-2 Non-filePro, 1-3 Profile 16, 1-3 Formatting Printed Query Output, 12-3 FPSQL. description, 2-2 *"From"* Clause function, 5-2

syntax diagram, C-1

## **G**

"Group by" Clause description, 7-5 syntax diagram, C-2

## **H**

"Having" Clause description, 8-2 syntax diagram, C-2 when used with "where" clause, 8-3 Help, how to use online, 3-18

## **I**

Installing FPSQL, 1-3

# **J**

Joining Files, 1 1-2

## **L**

Literals,<br>text and numeric, 5-8 description, 6-4 Loading a Query, 3-12

## **M**

Manual how to use, 1-3 organization of, 1-3 Max (Aggregate Function), 7-2 Mid (Aggregate Function), description, 5-7 example, 7-2 Min (Aggregate Function), 7-2

## **N**

Nesting Subqueries, 9-3

#### **O**

**Operators** arithmetic, 6-9 comparison, 6-5 "Order by" Clause description, 10-2 sorting sequence, 10-2 syntax diagram, C-2 Organization, user manual, 1-3

## **P**

Passwords, 3-8

## **Q**

Qualified Files. querying, 12-5 **Ouery** a sample, 2-2 editing a, 3-5 executing a direct execution of, 3-8 no output from. 3-8 screen display, 3-7 including comments in. 3-4 loading a, 3-12 output controlling print formatting, 3-11, 12-3 redirecting to printer or file, 3-10, 12-2 viewing extra-wide screens, 3- 9 multiple screens, 3-9 wide-screen terminals, 3-10 query file directory, 3-13 saving a, 3-1 1

```
typing in
             editing, 3-4
              insert mode, 3-3
              long queries, 3-4
             recording, 3-4
             rules for, 3-3
             typeover mode, 3-3
Quiz Query Answers
       answer to #1 E-1
       answer to #2 E-1
       answer to #3 E-1
       answer to #4 E-2
       answer to #5 E-2
       answer to #6 E-3
       answer to #7 E-4
       answer to #8 E-4
```
## **R**

Reserved Words, list of, 2-4, B-1

#### **S**

Saving a Query, 3-11 Screens,<br>main screen, command keys, 3-2 wide screen terminals, 3-10 Scrolling, horizontal, 3-9 "Select" Clause function, 5-2 syntax diagram, C-1 "Set" Clause description, 12-2 formatting printed output adding default title, 12-4 adding your own title, 12-4 bottom margin, 12-3 default lines values, 12-4 delete default heading, 12-4 deleting the title, 12-4 page length, 12-3 multiple "set" clauses, 12-5 querying qualified files, 12-5 redirecting output, 12-2 to file,12-3

to printer, spooler, 12-2 to screen, 12-2 with query statement, 12-3 Sorting Sequence, "order by" clause, 10-2 SQL, description, 2-2 Starting FPSQL, 1-3 Style Conventions keys and commands described in text 1-4 shown on screen 1-5 prompts and messages, 1-5 text to be entered, 1-5 Subqueries description, 9-2 multiple levels of nesting, 9-3

Sum (Aggregate Function), 7-2 Syntax Diagrams, C-1 "sclient" Demo File, 4-3 "sinvoice" Demo File, 4-4 "sproduct" Demo File, 4-3 "ssatesman" Demo File, 4-4

## **T**

Termcap, for wide-screen terminals, 3-10 Terminals, wide screen, 3-10 Typing in a Query, 3-3

# **V**

Variable Queries, description, examples, 9-5 Viewing field headings, lengths, edits, 3-15 query file directory, 3-13 query output, 3-9

## **W**

"Where" Clause description, 6-2 syntax diagram, C-2 Wide-Screen Terminals, 3-10